# ET EAST WEST BANK

# *business*Bridge®Premier

企業網路銀行平台 用戶指南

電匯

2024 年 6 月

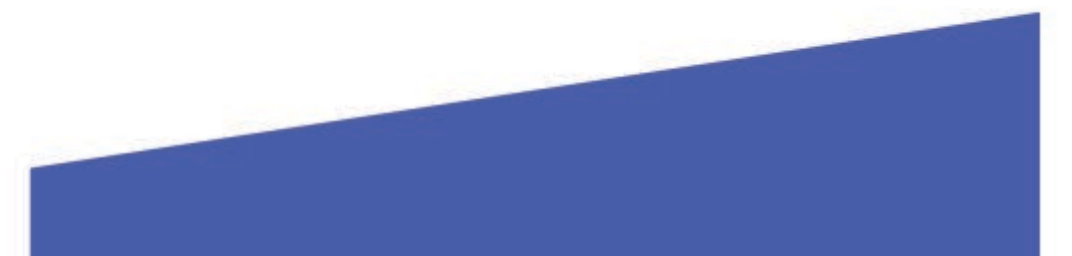

# 目錄

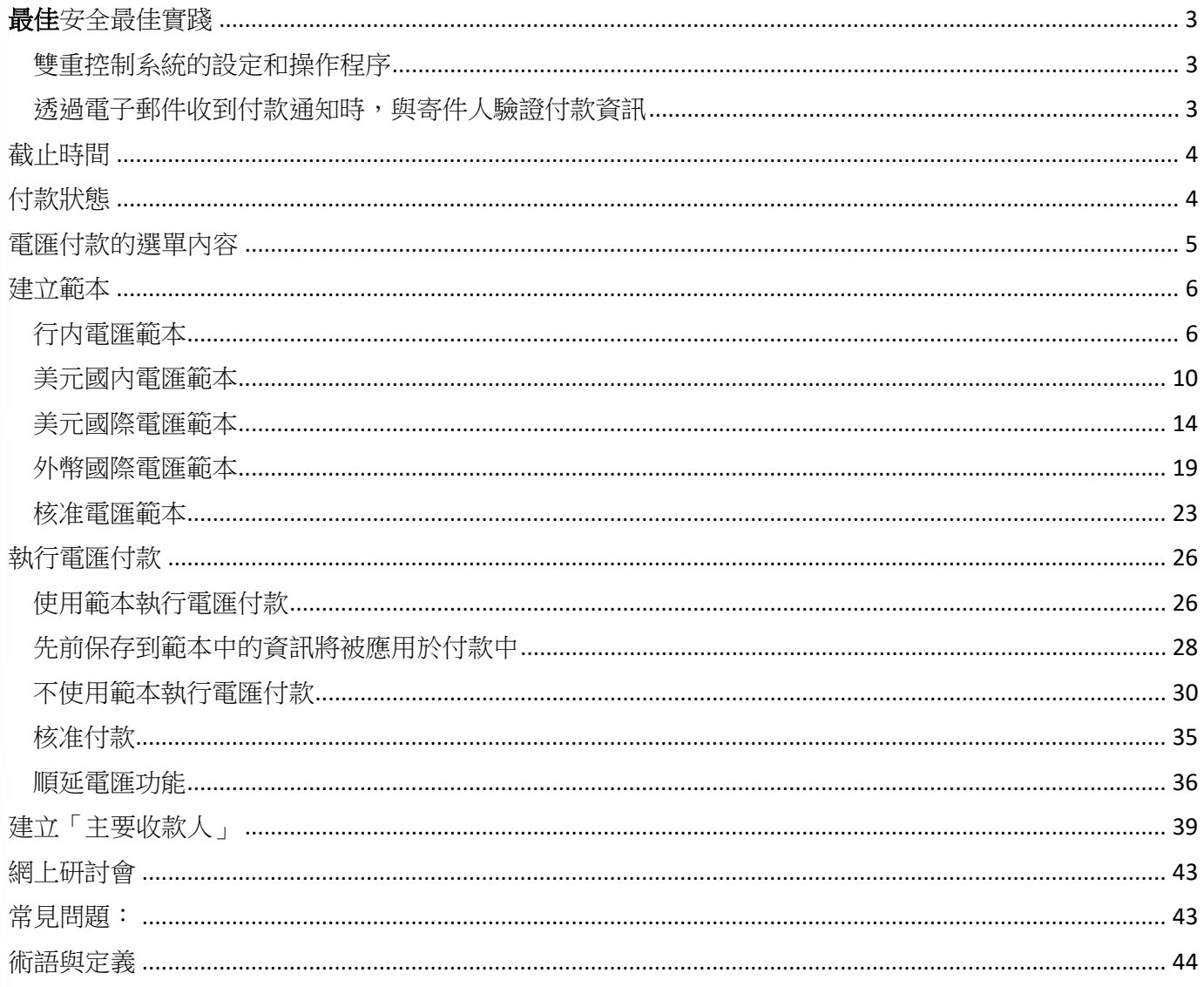

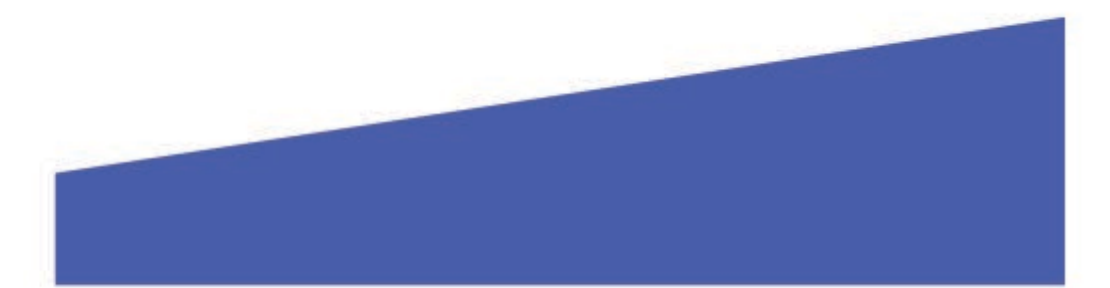

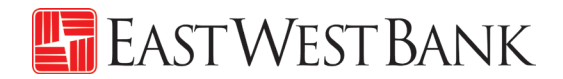

### <span id="page-2-0"></span>安全最佳實踐

本文中僅列出了幾種最佳安全方式,供您參考。

隨著網路犯罪和詐欺的日益增多,您已不能只依靠單一的系統或服務來有效控制網路及交易風險。因此,我們鼓勵 客戶採用多種降低風險的最佳實踐,如設定多層安全保護措施、完善操作程序和系統控制方式,以及安裝安全保護 軟體,全面保護您的網路銀行安全。

#### <span id="page-2-1"></span>雙重控制系統的設定和操作程序

雙重控制有助於防止任意用戶在無需額外監管的情況下獲得完整的系統讀取權限。一項交易至少由兩人參與,不僅 可以確保準確性,還能進一步放置犯罪分子和內部員工篡改支付資訊。

您可以透過結合系統設定和公司流程等多種方式來應用雙重控制,具體情況取決於您的企業需求。

**電匯範本的雙重控制**可確保至少在兩名公司人員參與的情況下,用戶才能建立或變更範本。在範本管理中啟用雙重 控制,表示對於每個新增的範本或所做的變更(例如對美元金額及收款帳戶的變更),都需要至少兩名參與者進行 確認。

電匯付款的雙重控制可確保至少在兩名公司人員參與的情況下,資金才會從您的帳戶中轉出。在交易核准中啟用雙 重控制,表示對於每筆匯出的款項 ( 包括收款人及付款金額等資訊),都需要至少兩名參與者進行確認。

#### <span id="page-2-2"></span>透過電子郵件收到付款通知時,與寄件人驗證付款資訊

商務電子郵件洩露是一種欺詐手段。犯罪分子透過獲得未經授權的電子郵件讀取權限,發送付款請求。這些請求看 起來真實有效( 例如來自銀行、政府機關、業務合作夥伴或貴公司的主管),但其中的指令會使資金被轉入犯罪分 子的帳戶。

此外,犯罪分子也可能透過篡改原始的電子郵件指令,使資金被轉入到犯罪分子的帳戶,而非真正的收款人帳戶。 請特別留意那些強調緊迫性和保密性的電子郵件。留意電子郵件地址的微小變化和細微差異。

撥打已存檔的電話號碼 ( 非透過電子郵件提供)給電子郵件的發送人,確認支付指令是否準確無誤。

預先採用最佳安全方式和盡職調查,可有效避免因欺詐行為所引起的潛在財物損失、業務中斷,以及恢復時 間等相關成本。如需瞭解保護和強化業務免受到欺害,請諮詢您的資訊安全團隊,參考華美銀行的最佳安全 方式,並選擇適用的工具。

如果您發現任何可疑交易,或需要有關防範欺詐的資訊,請致電我們的全球交易服務團隊,電話 888-761-3967。

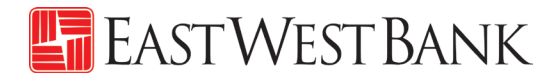

# <span id="page-3-0"></span>截止時間

我們將會即時處理網上提交的電匯請求。對於執行和核准電匯轉帳並不設置具體期限,但需要銀行在當天處理的電 匯請求,則需遵守交易截止時間。

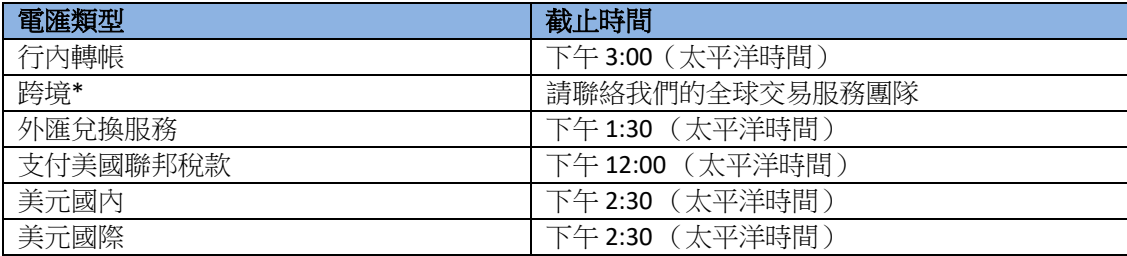

\*有關跨境電匯的資訊,請參閱我們的《跨境電匯指南》。欲獲取該指南的副本以及與跨境業務相關的資訊,請致 電我們的全球交易服務團隊,電話 888-761-3967。

## <span id="page-3-1"></span>付款狀態

狀態將會即時更新。

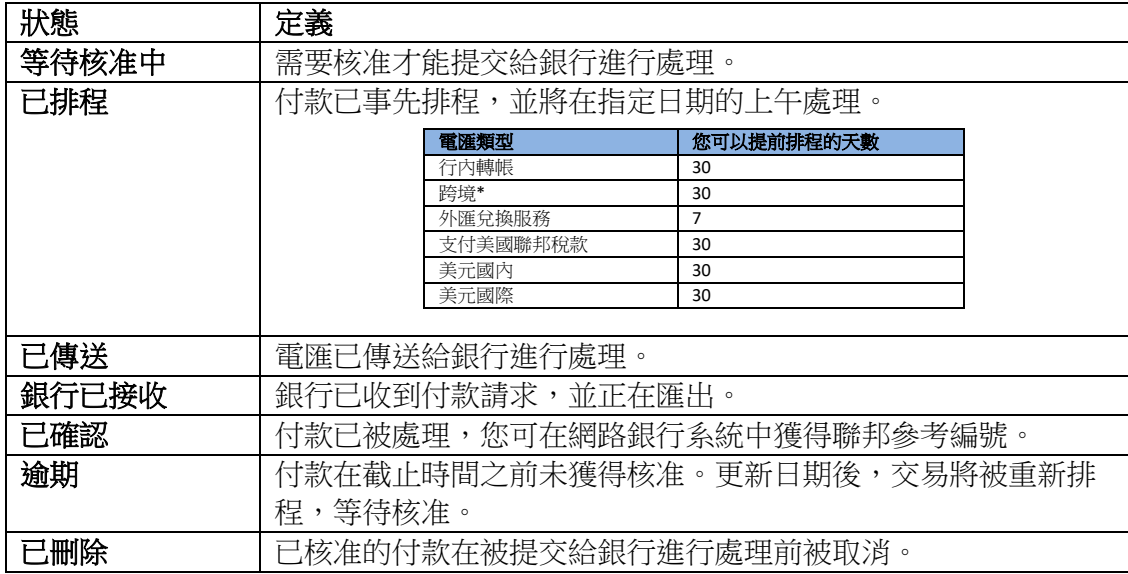

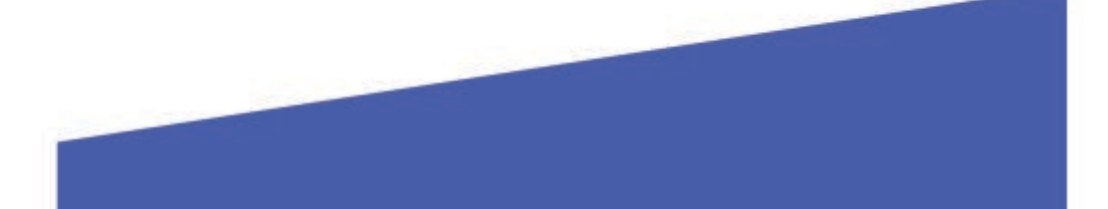

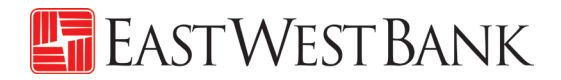

# <span id="page-4-0"></span>電匯付款的選單內容

顯示的選項可能因貴公司所註冊的服務和個人用戶的讀取權限而異。

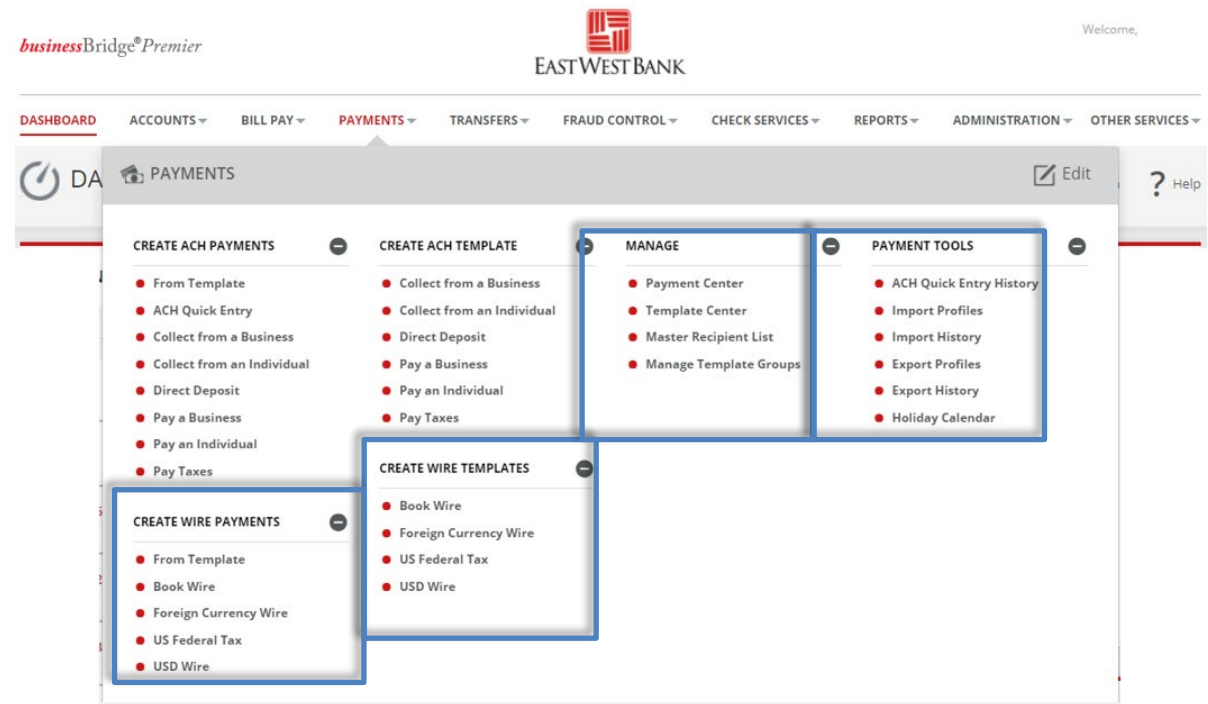

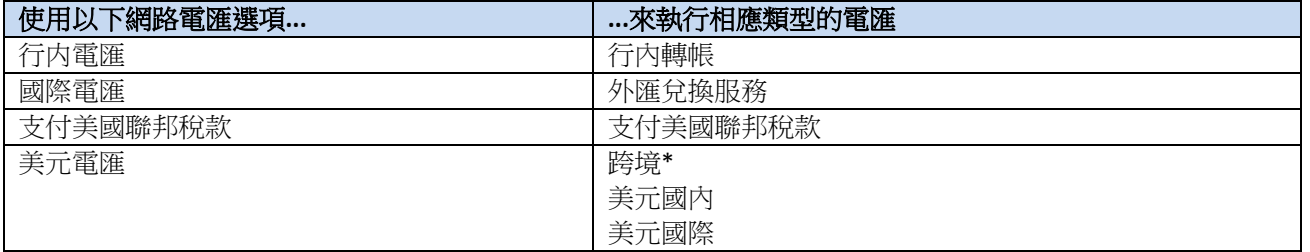

\*有關跨境電匯的資訊,請參閱我們的《跨境電匯指南》。欲獲取該指南的副本以及與跨境業務相關的資訊,請致 電我們的全球交易服務團隊,電話 888-761-3967。

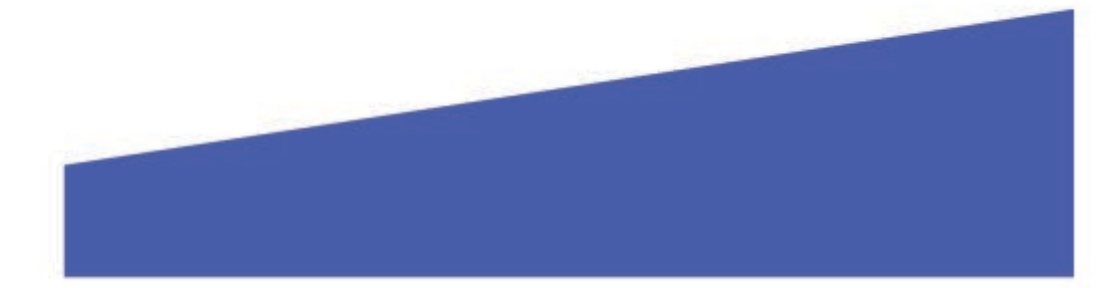

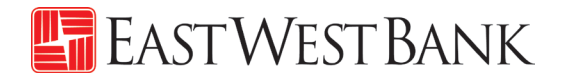

### <span id="page-5-0"></span>建立範本

範本可以用於協助防止詐欺、盡可能減少錯誤並提高效率。

- 將常用收款人的詳細資訊保存至範本中,以便未來轉帳時使用。
- 您或其他用戶可以快速找到範本、更新電匯資訊並執行付款,而無需重新輸入所有資訊。

以下指令是採用了本行推薦使用的雙重控制設定來創建的。貴公司的客製安全控制可能有所不同。如需詳盡的指導 說明,請隨時與我們聯絡。

### <span id="page-5-1"></span>行内電匯範本

按照以下指令在華美銀行帳戶之間以美元進行電匯付款。

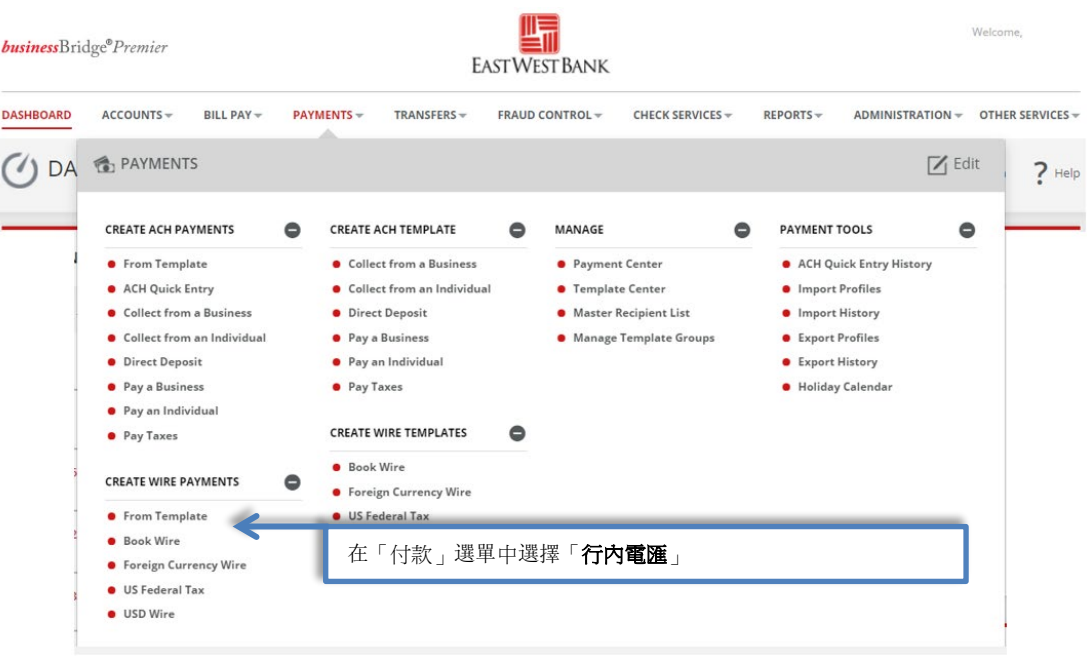

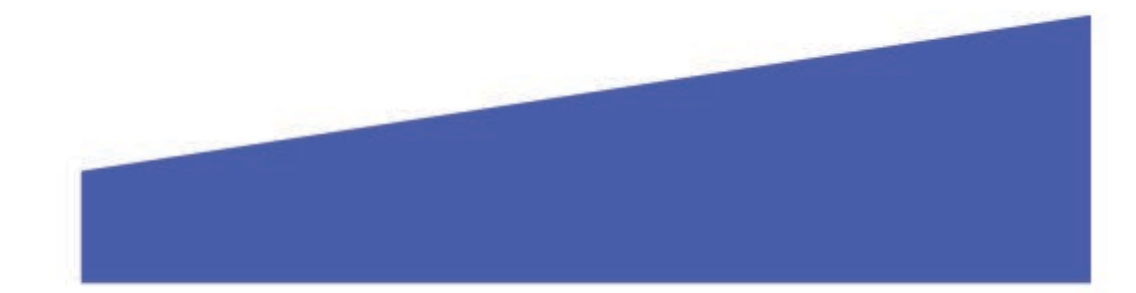

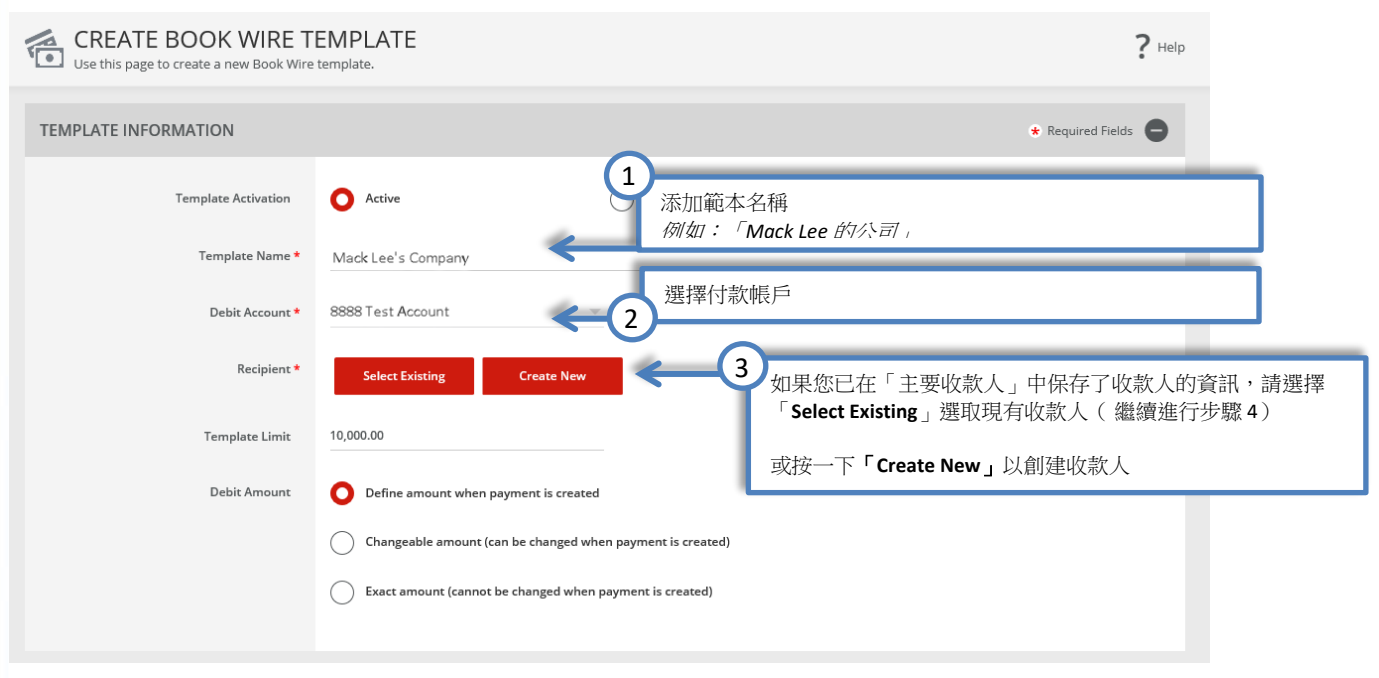

隨後,您會看到「創建收款人」的彈出式視窗。如果視窗未出現,請檢查您的彈出式視窗封鎖程式設定。

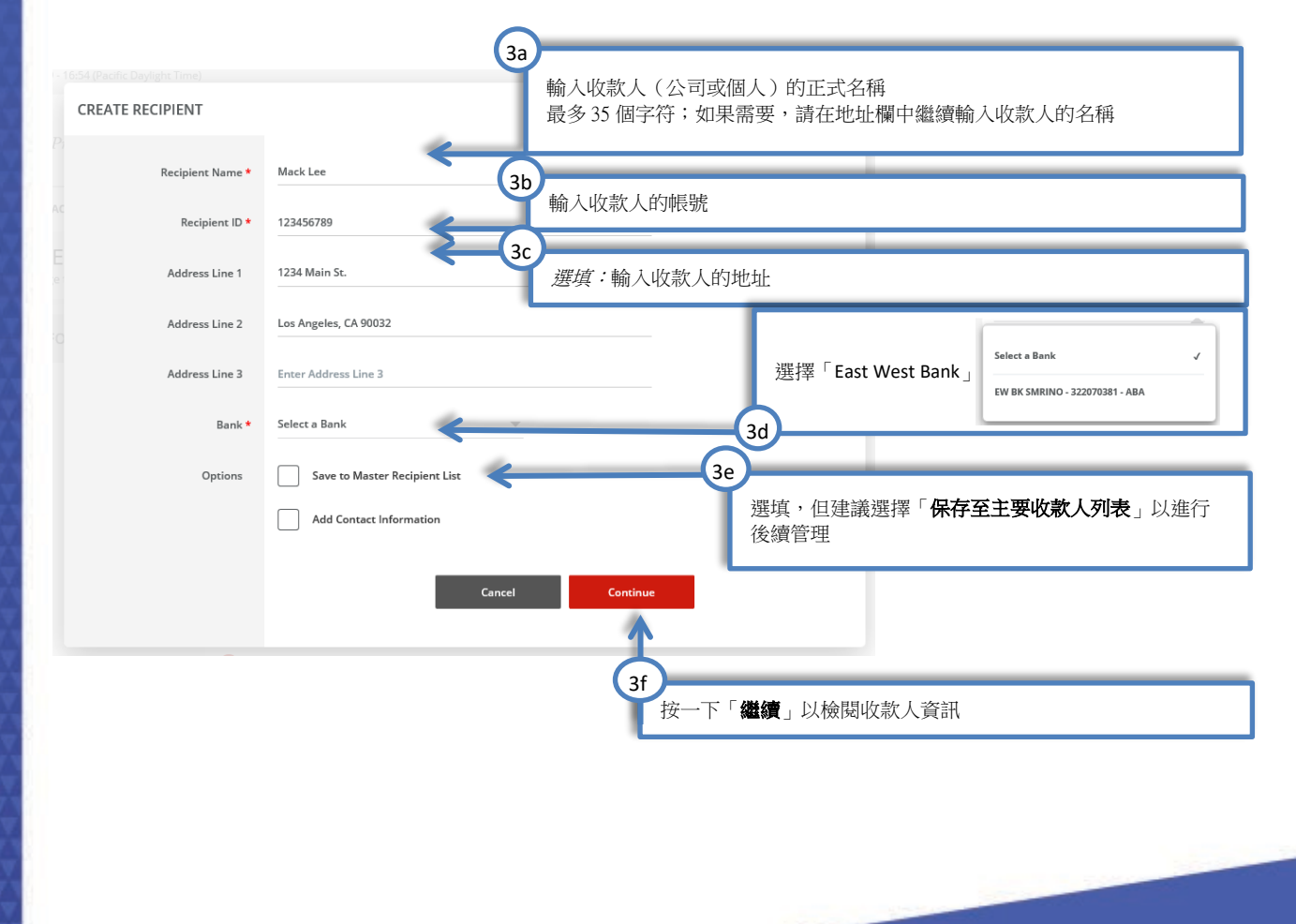

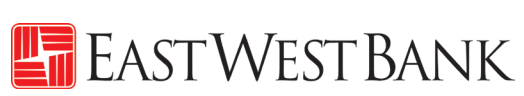

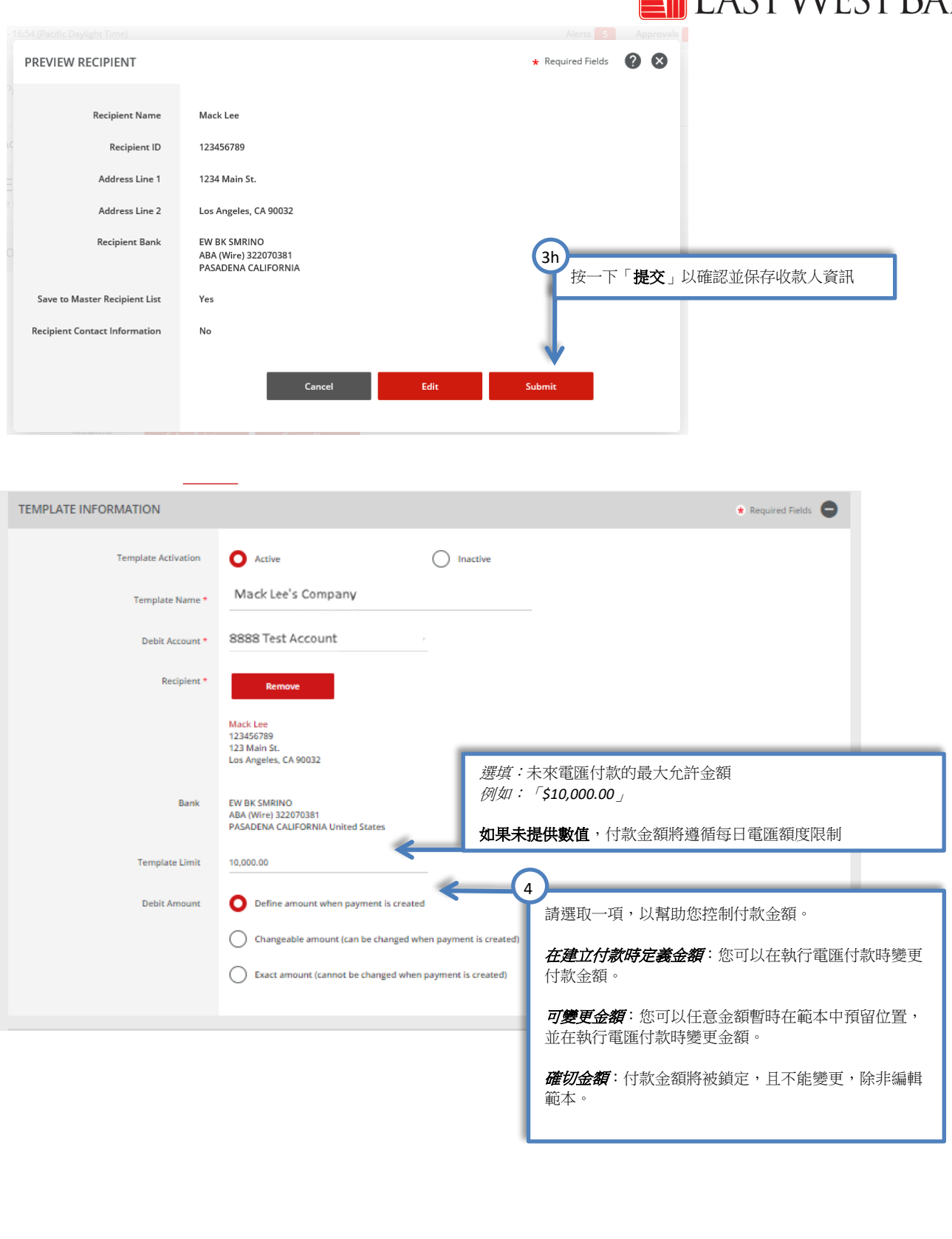

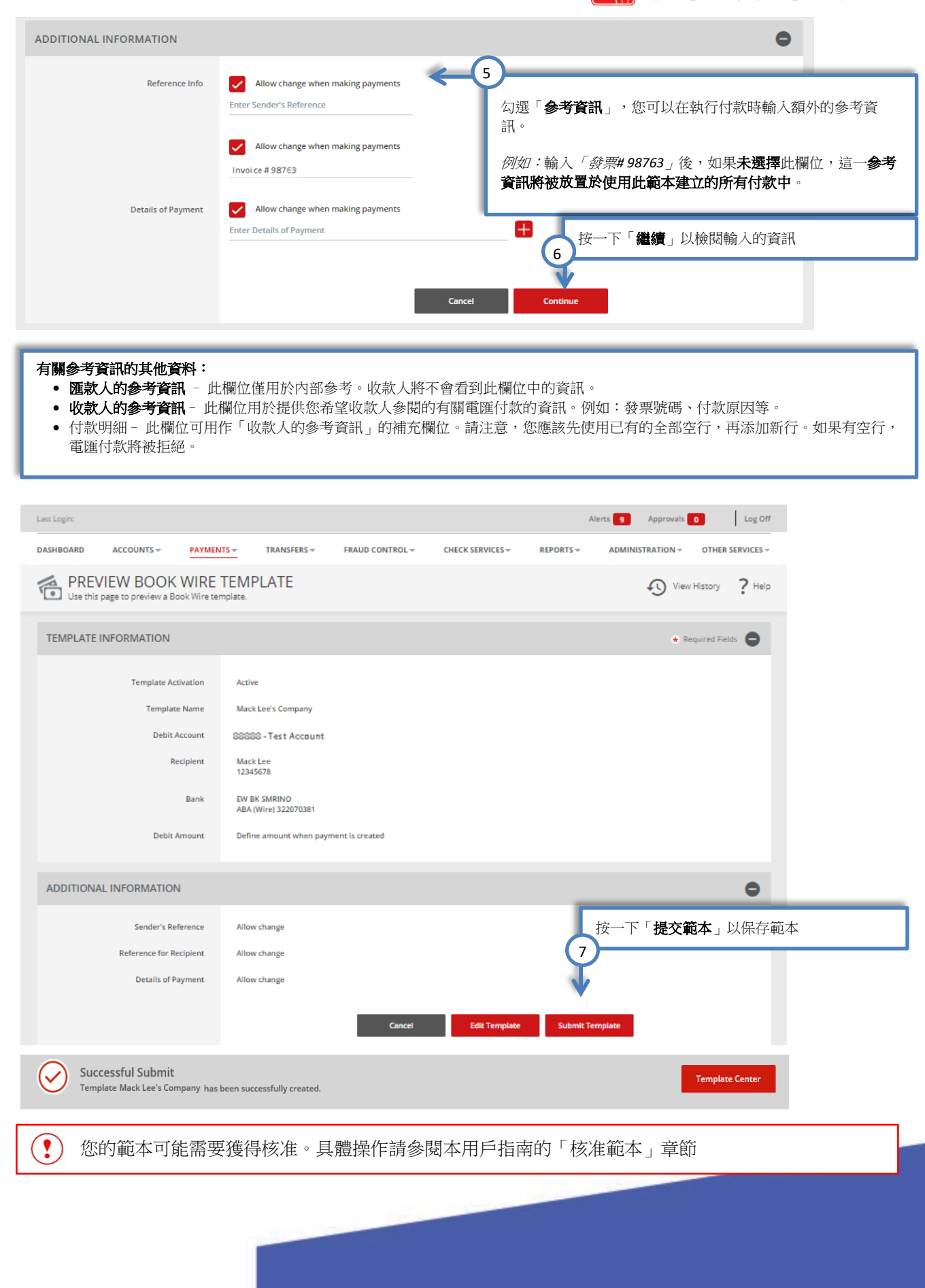

<span id="page-9-0"></span>美元國內電匯範本 按照以下指令,以美元 ( **USD**)電匯付款給在美國境內的、未設有華美銀行帳戶的個人或公司。

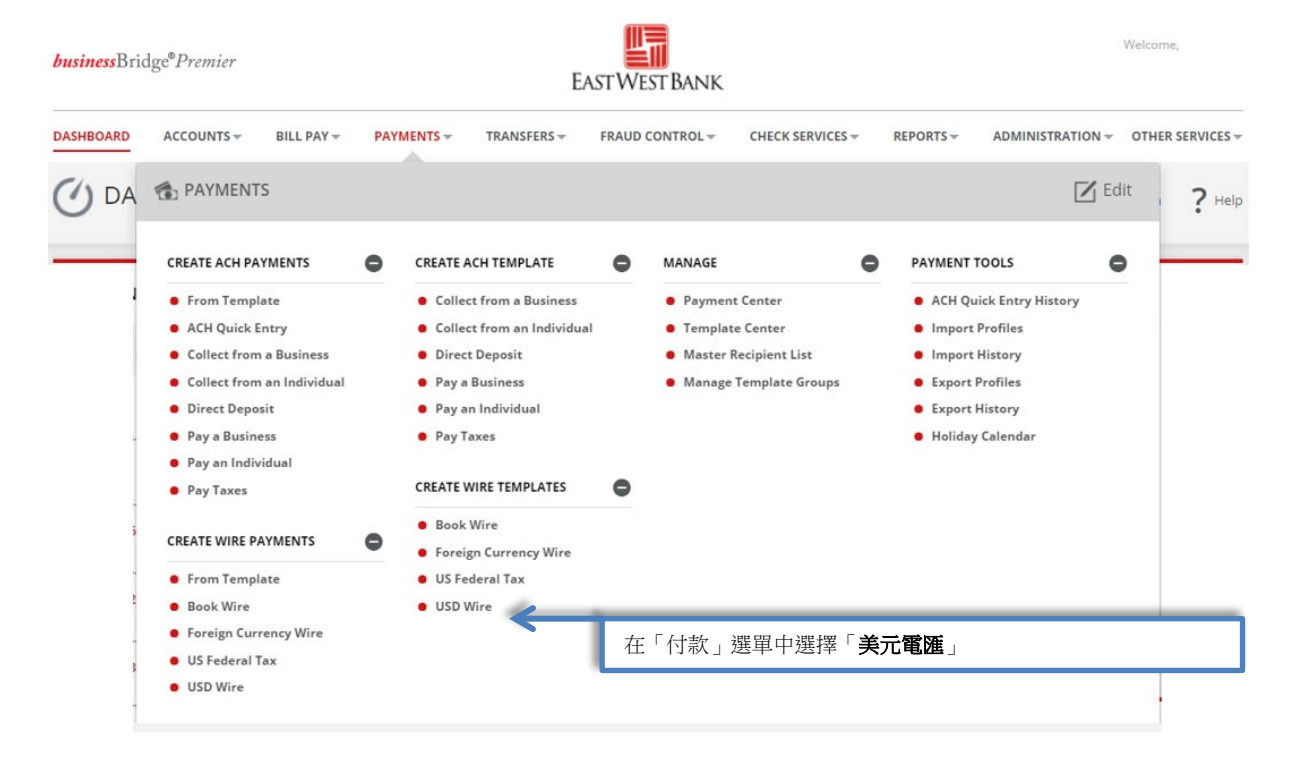

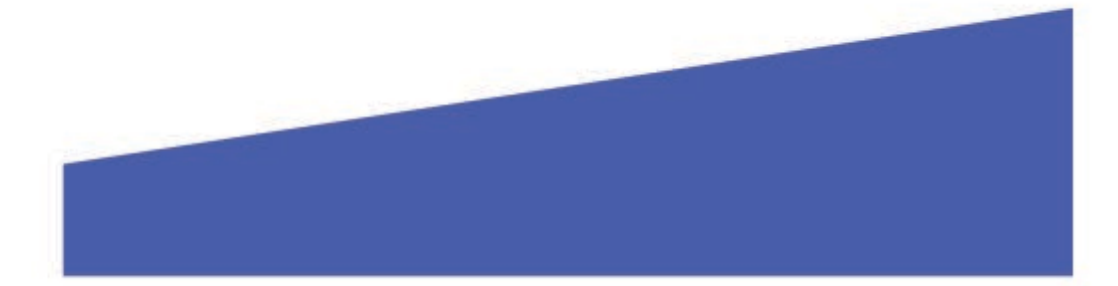

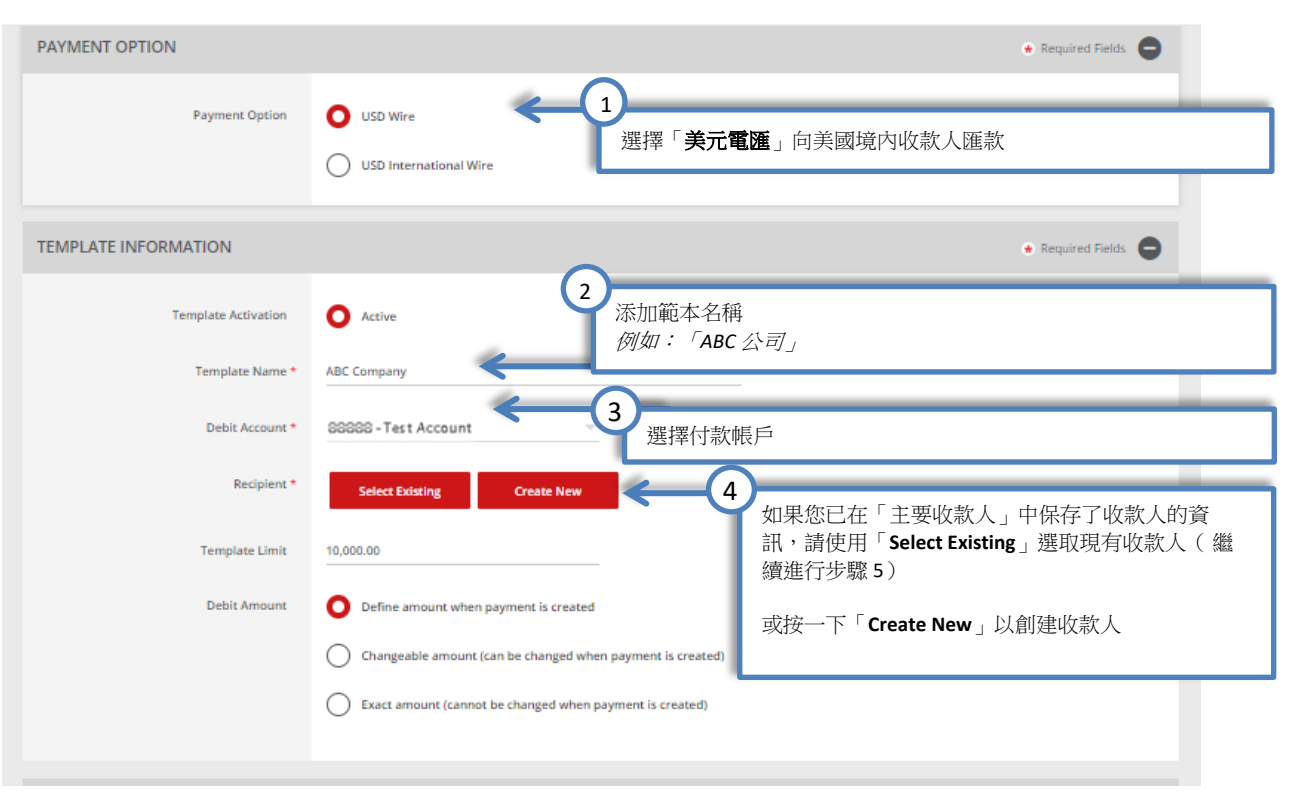

#### 隨後,您會看到「創建收款人」的彈出式視窗。如果視窗未出現,請檢查彈出式視窗封鎖程式設定。

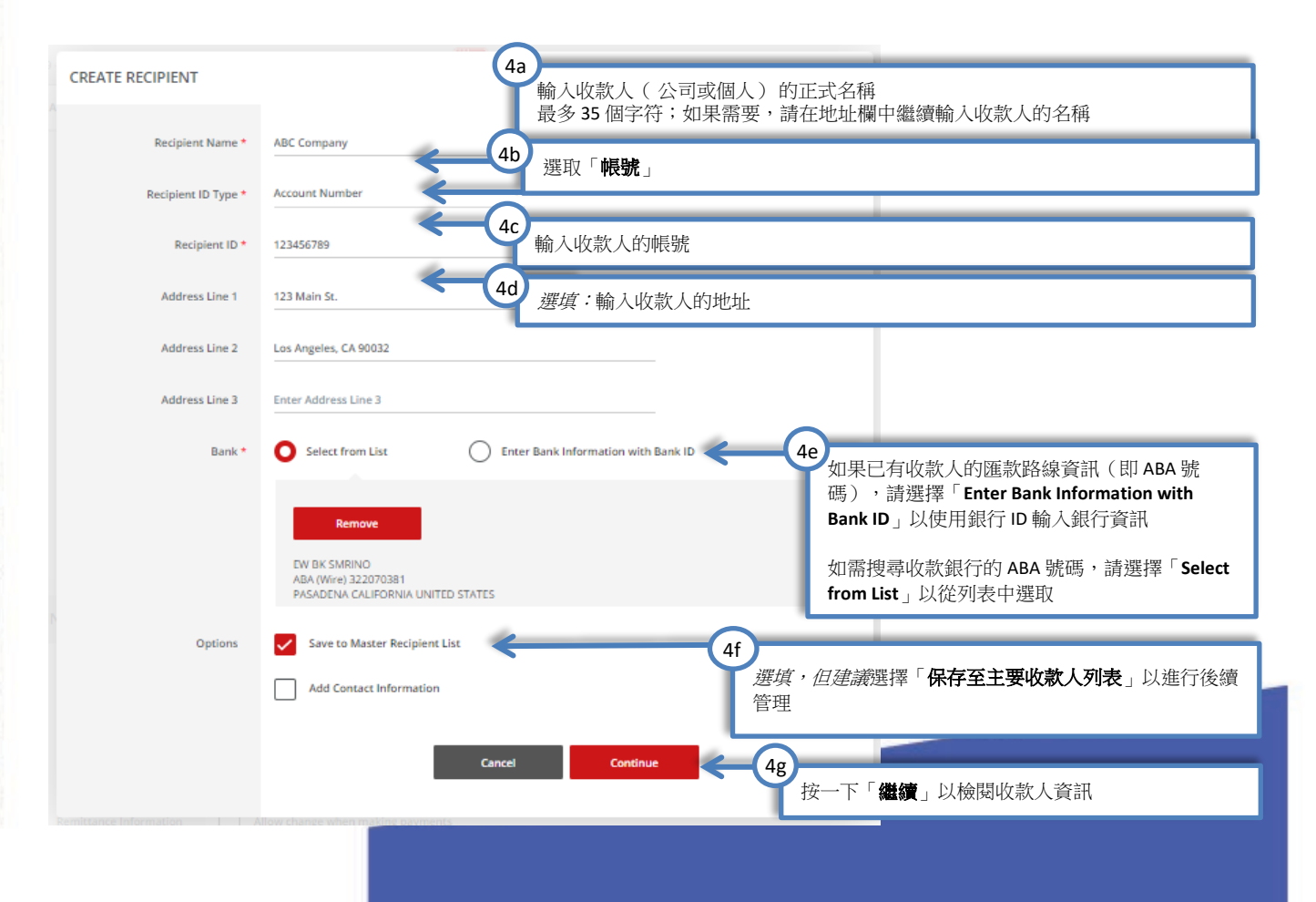

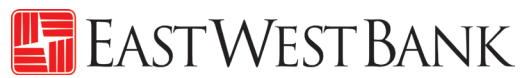

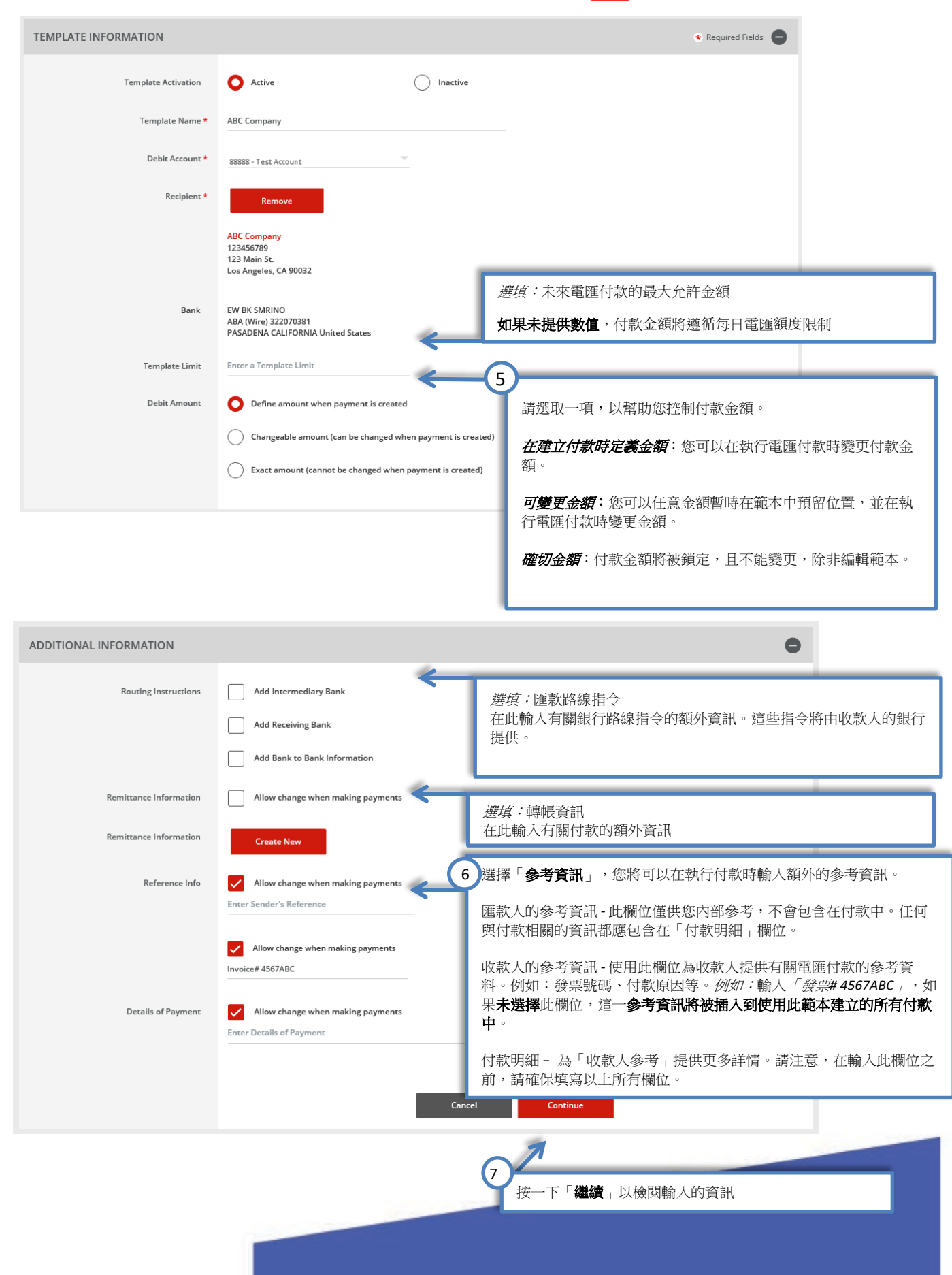

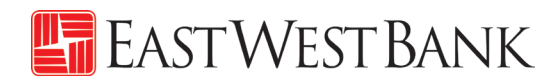

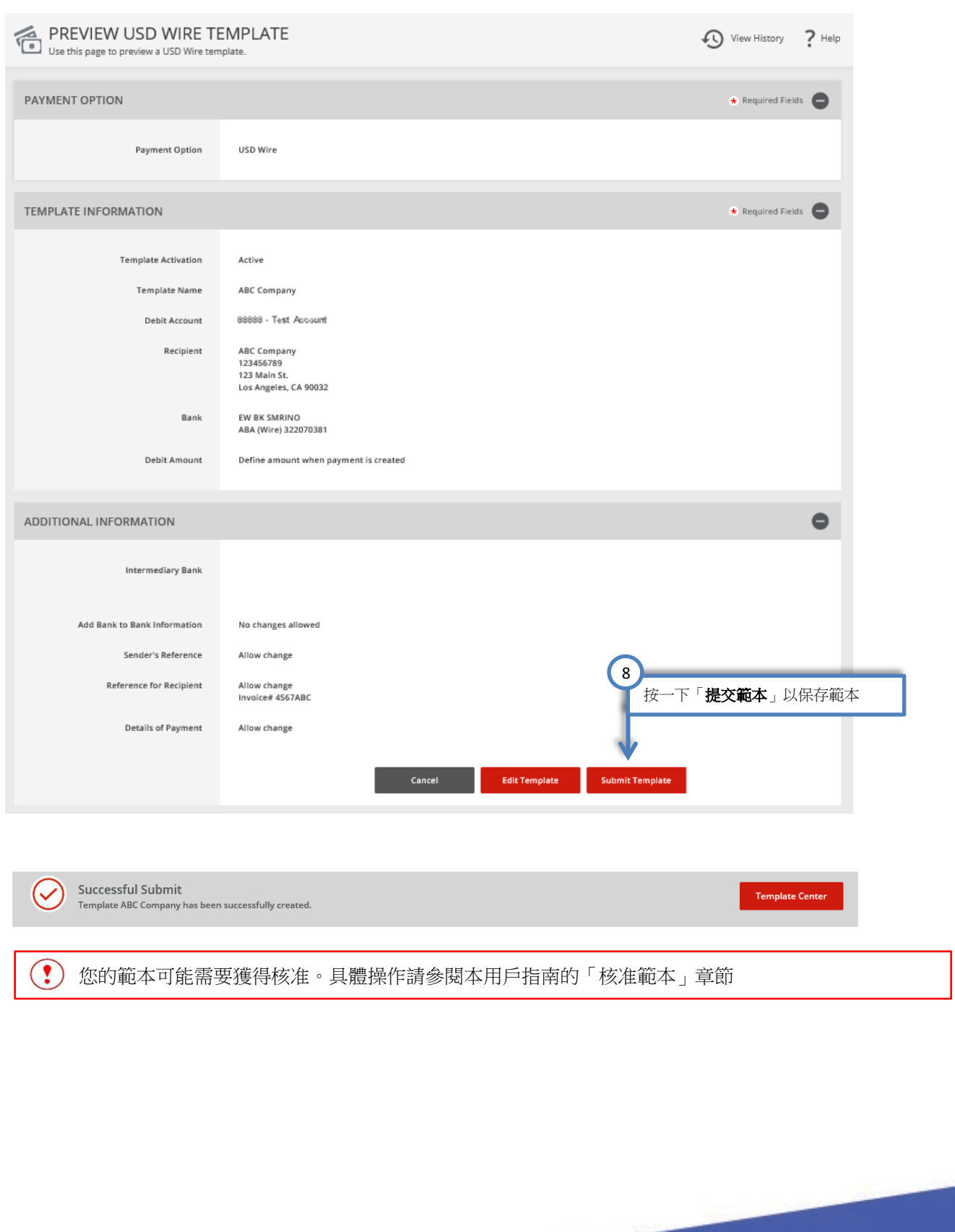

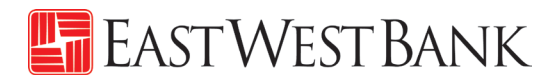

<span id="page-13-0"></span>美元國際電匯範本

按照以下指令,以美元 **(USD)**電匯至美國境外的個人或公司。

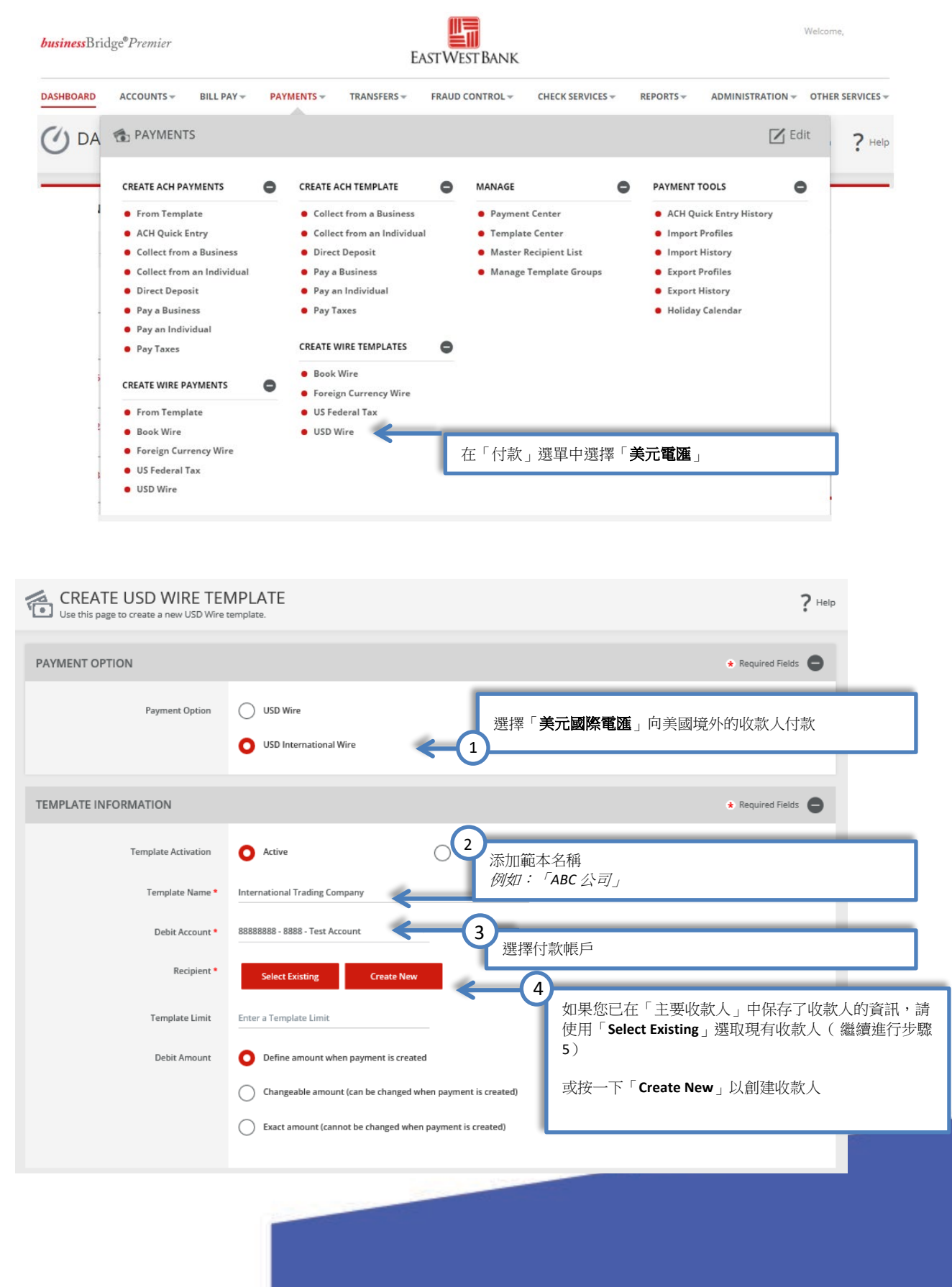

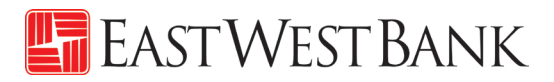

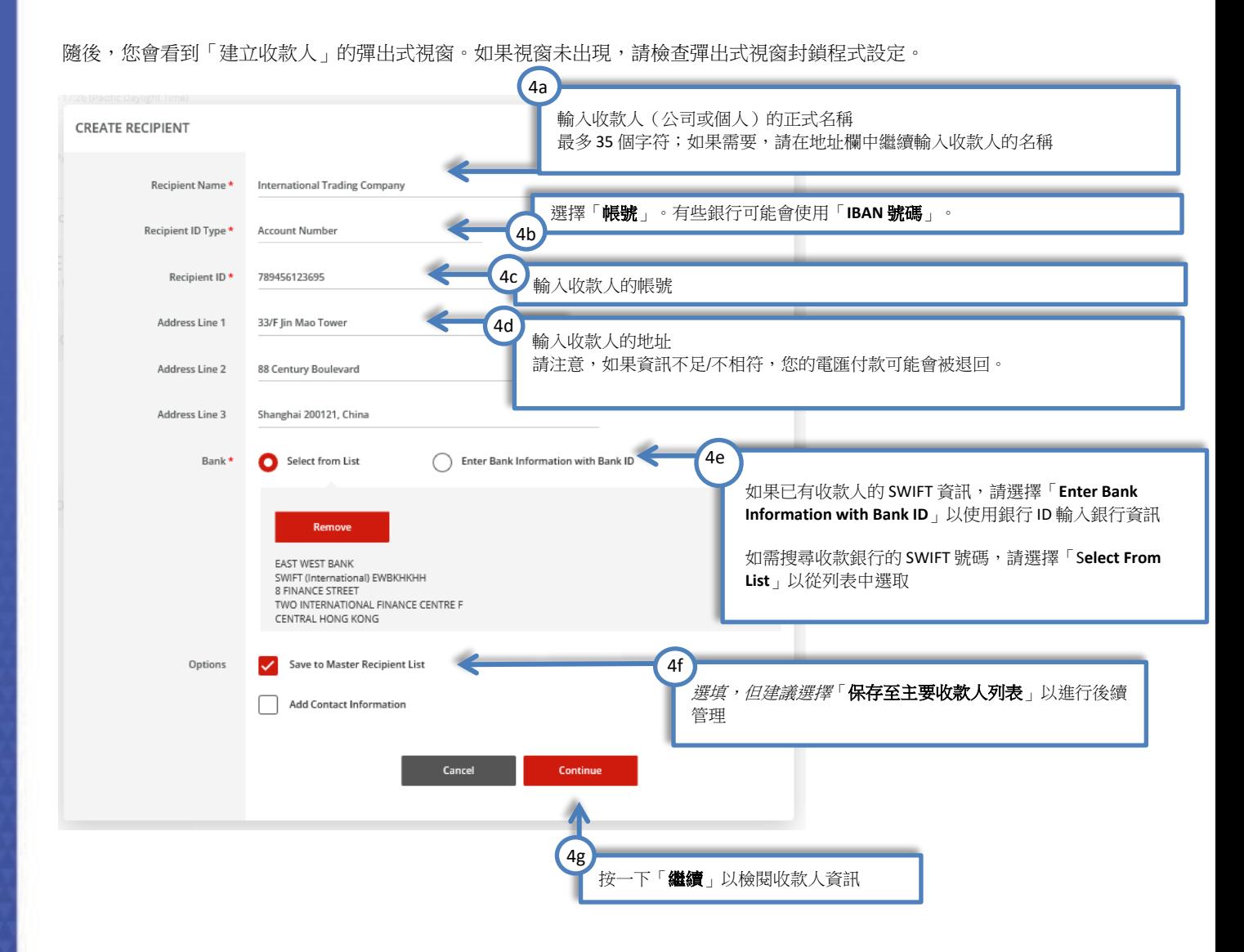

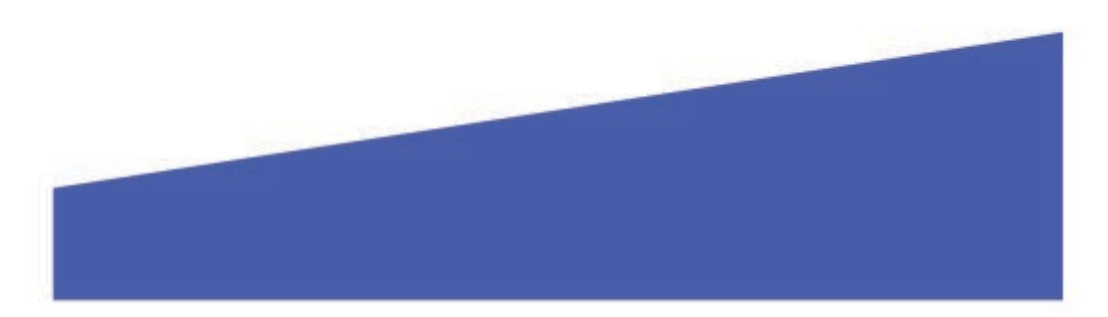

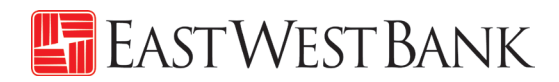

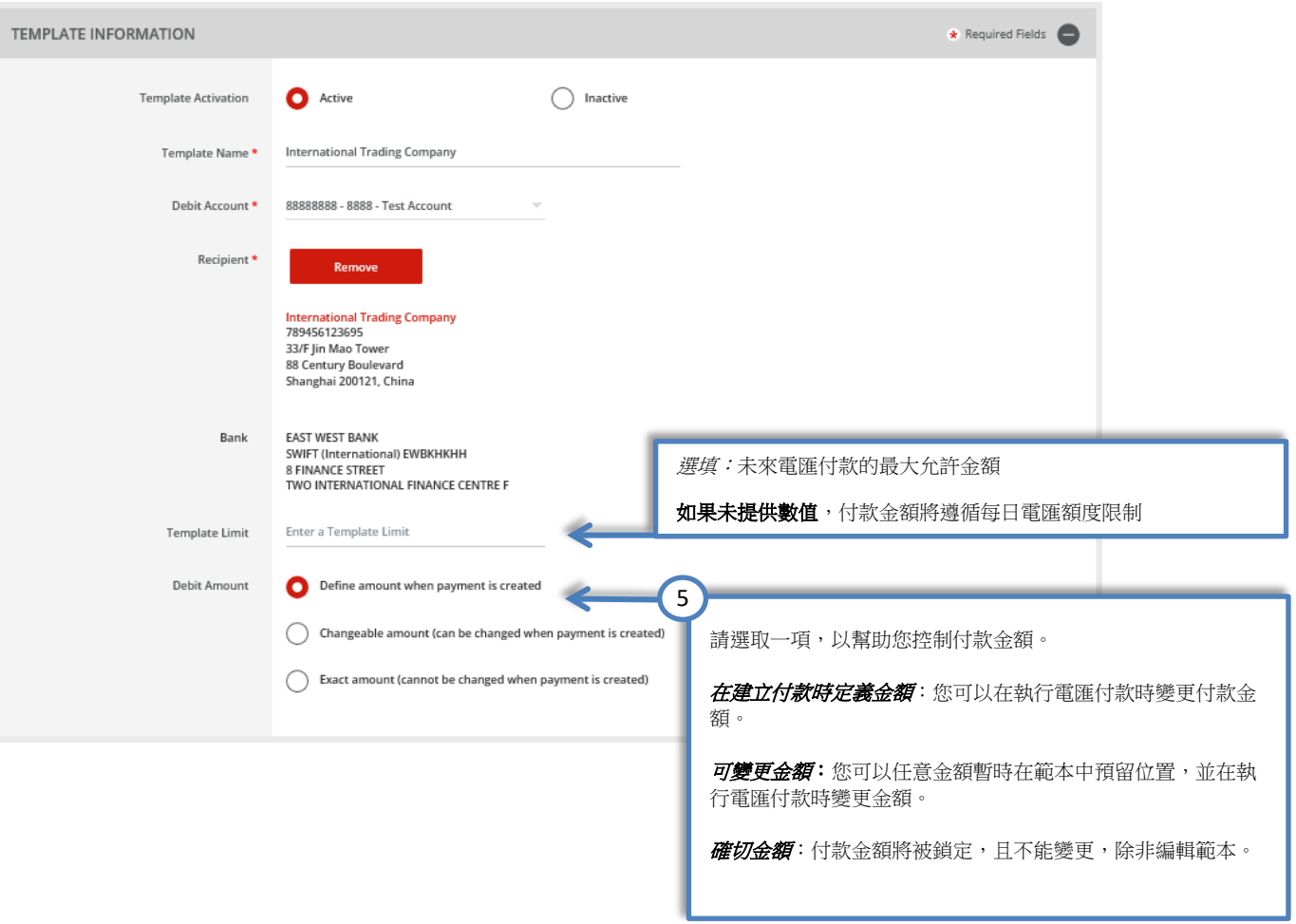

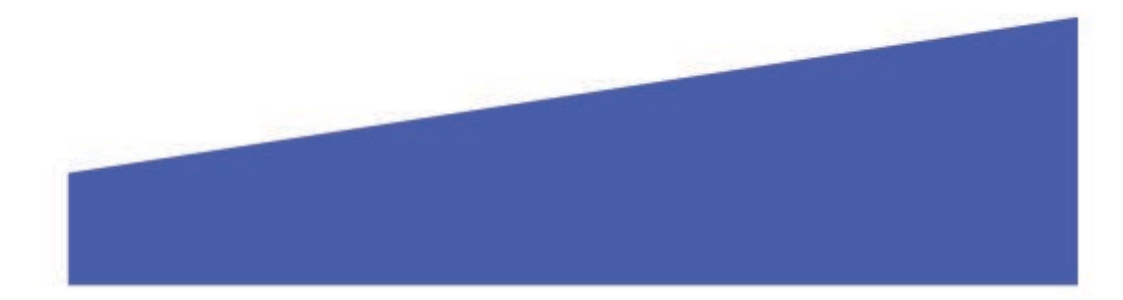

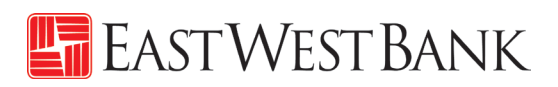

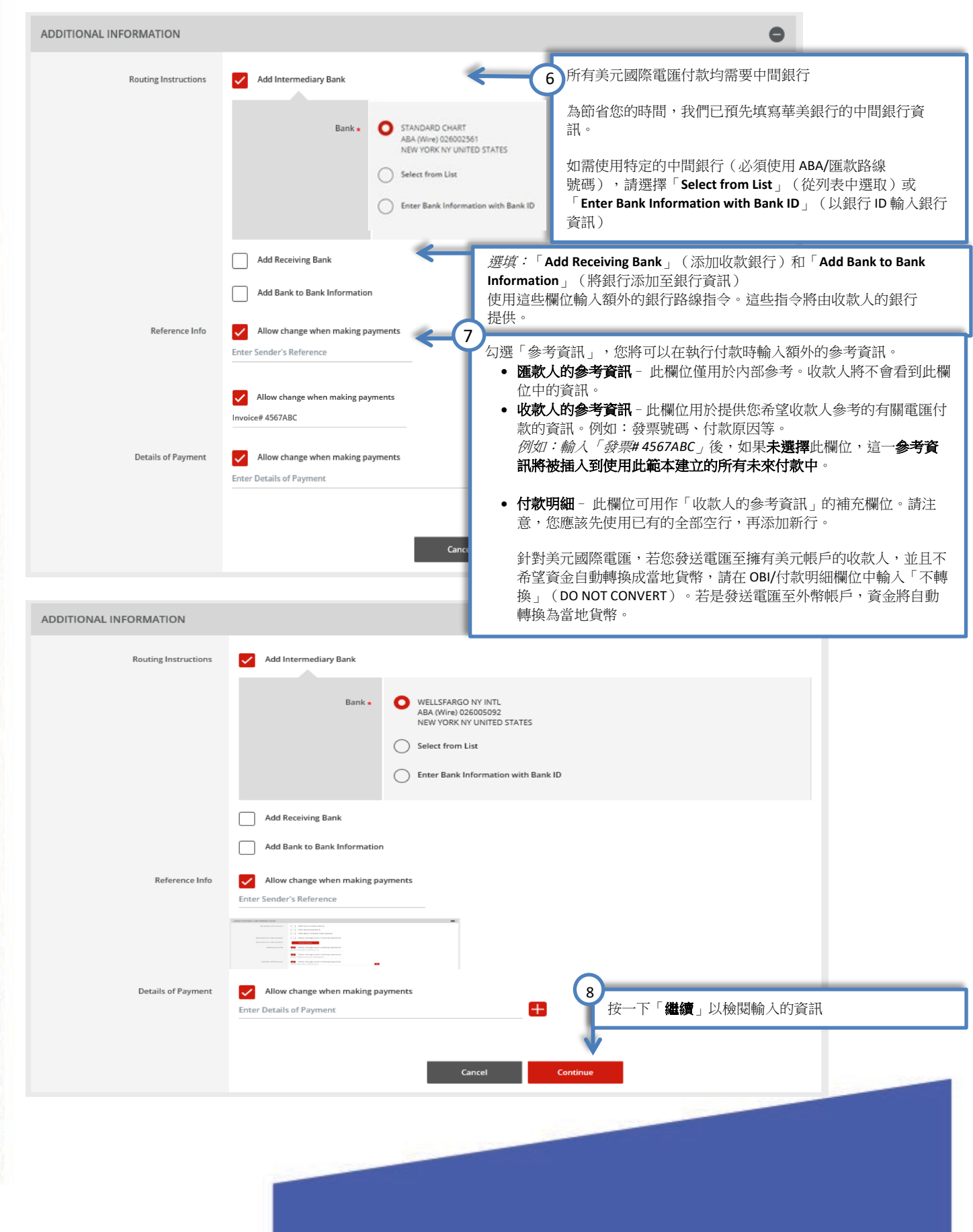

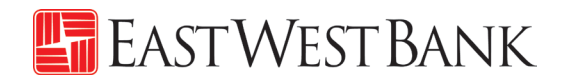

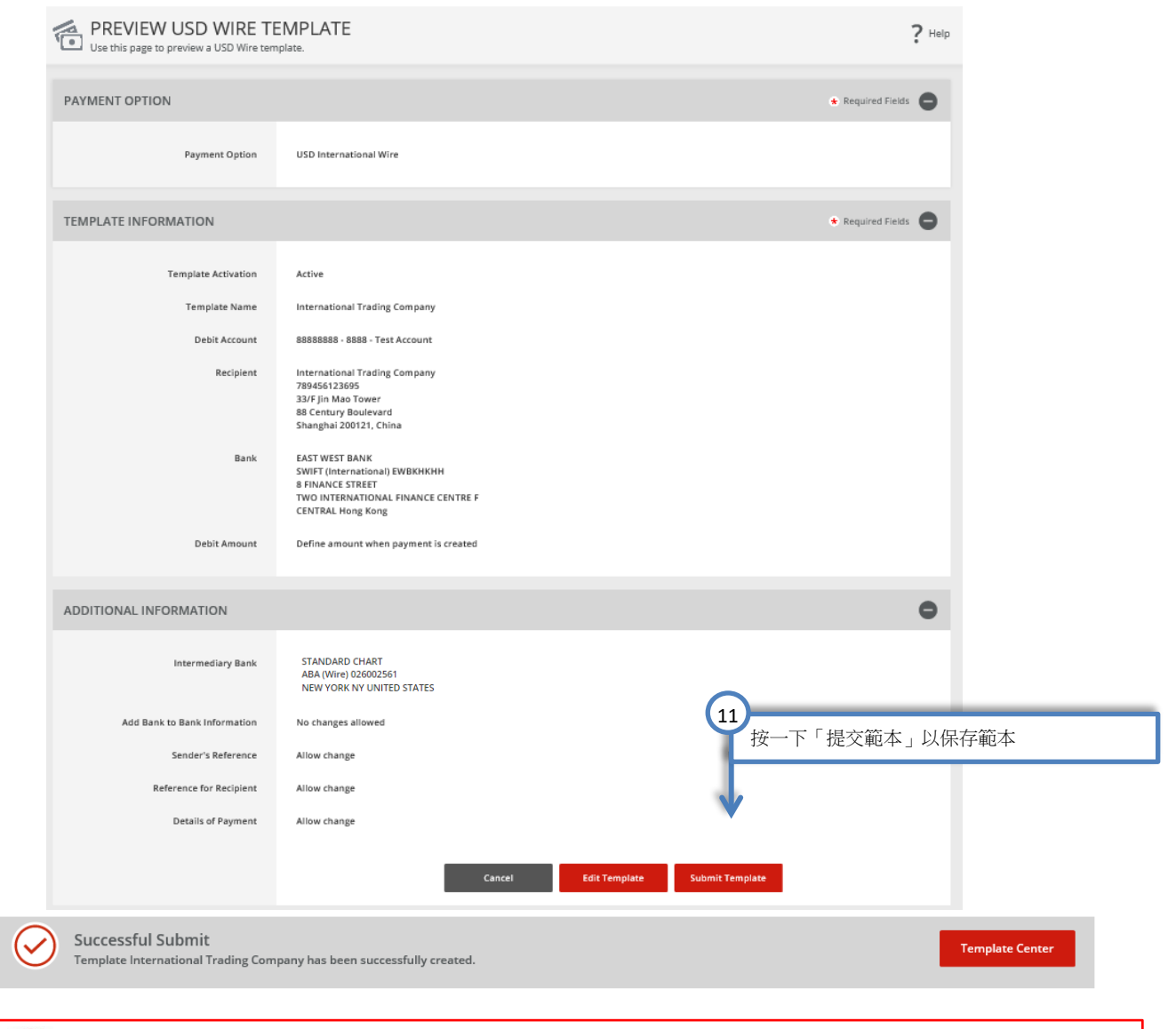

您的範本可能需要獲得核准。具體操作請參閱本用戶指南的「核准範本」章節

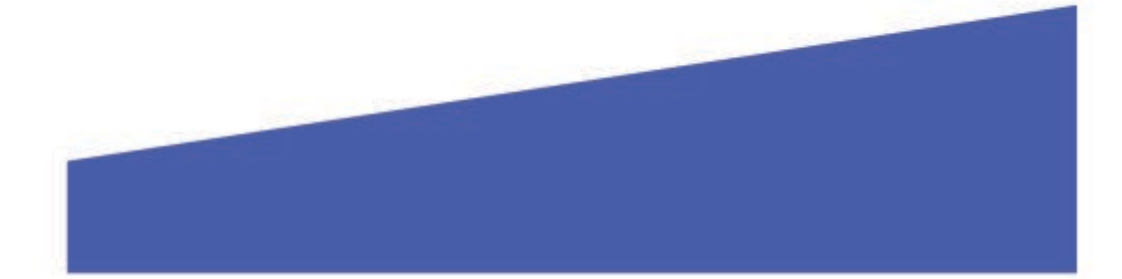

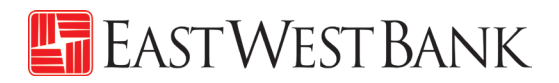

<span id="page-18-0"></span>外幣國際電匯範本

按照以下指令,以外幣電匯付款至美國境外的個人或公司。

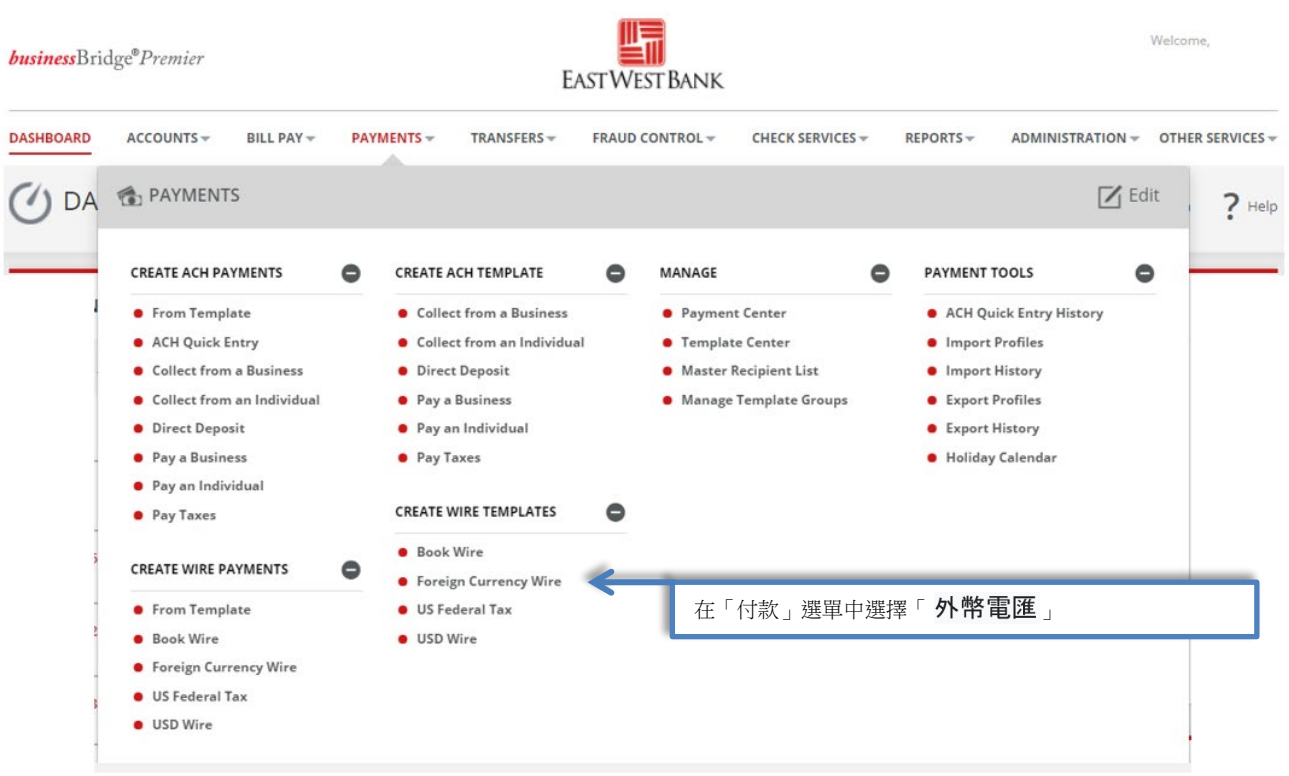

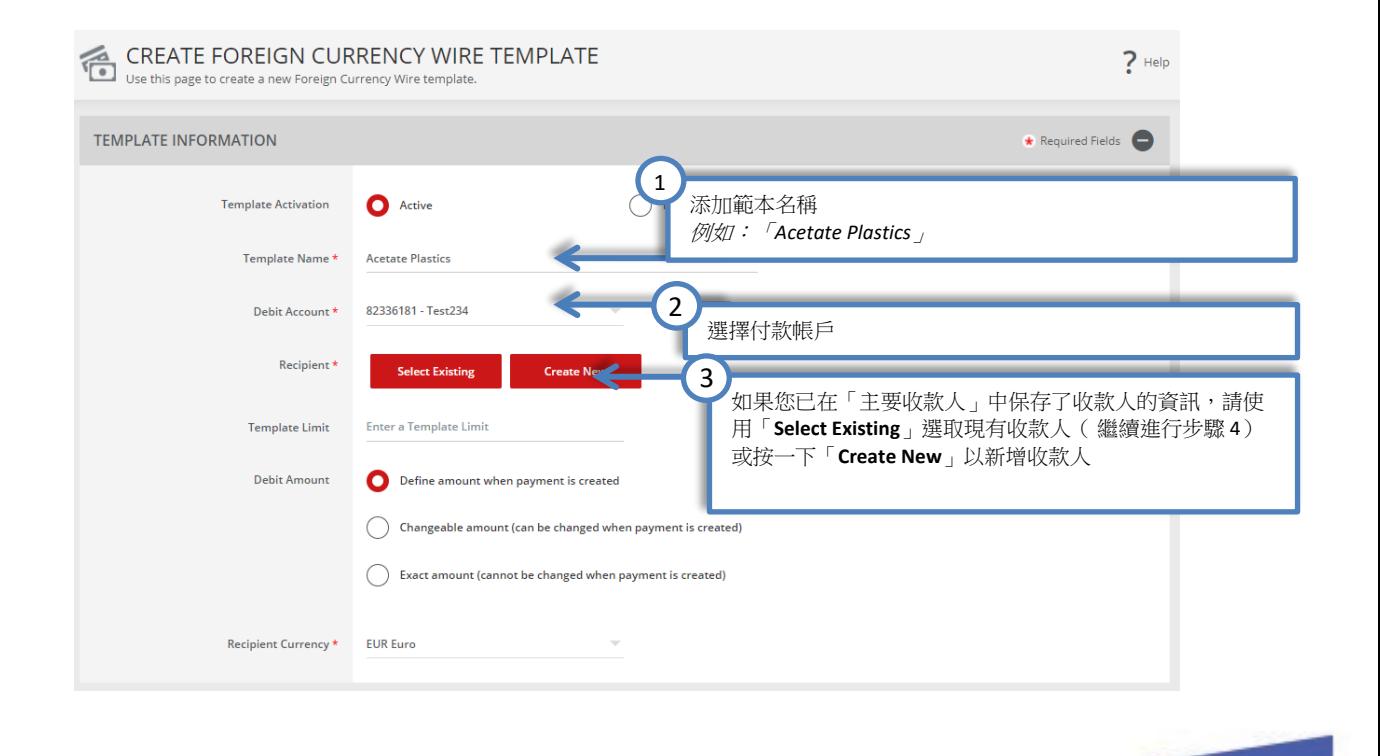

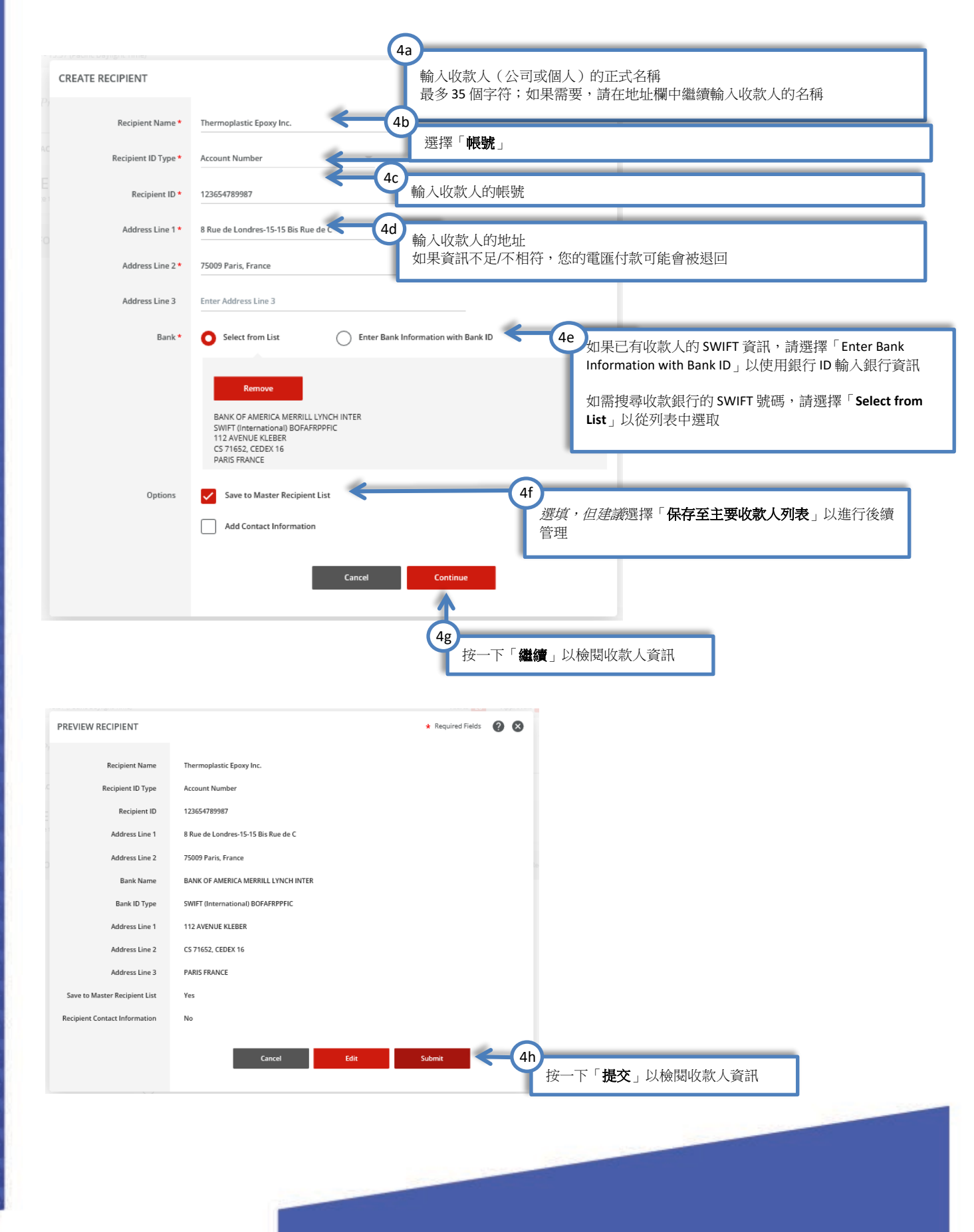

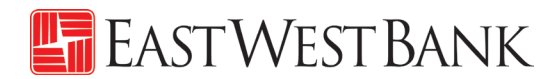

隨後,您會看到「創建收款人」的彈出式視窗。如果視窗未出現,請檢查彈出式視窗封鎖程式設定。

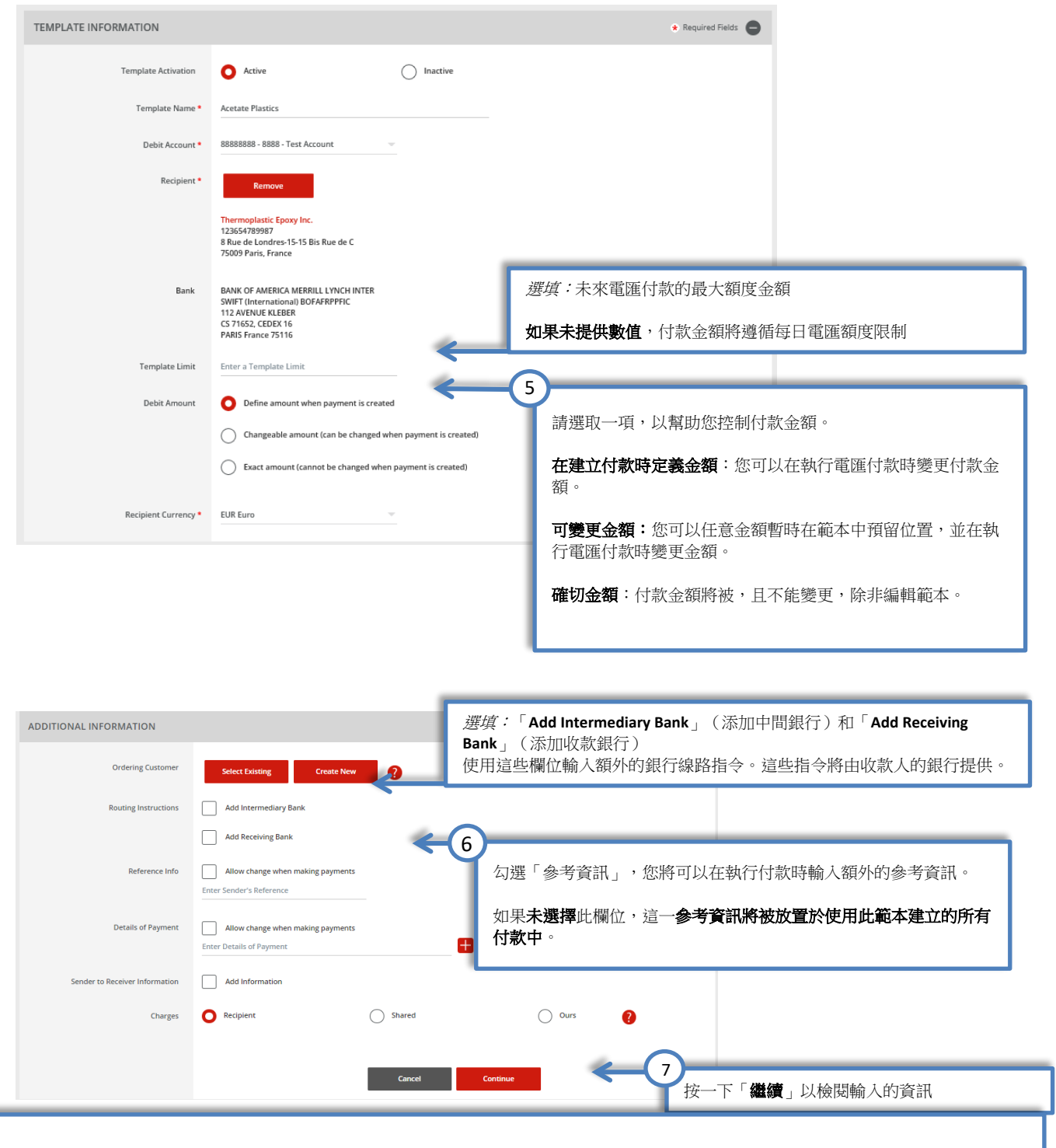

#### 有關參考資訊的其他資料:

- 匯款人的參考資訊– 此欄位僅供您內部參考,不會包含在付款中。任何與付款相關的資訊都應包含在「付款明細」欄位。
- 付款明細‐ 此欄位可用作「收款人的參考資訊」。請注意,您應該先使用已有的全部空行,再添加新行。如果有空行,電匯付款將被拒 絕。
	- 相關費用-此字段允許您選擇應向誰收取中介銀行費用。選擇是:
		- o 收款人- 費用由收款人承擔
		- o 分享 費用由收款人及匯款人共同承擔
		- o OURS 費用由匯款人承擔

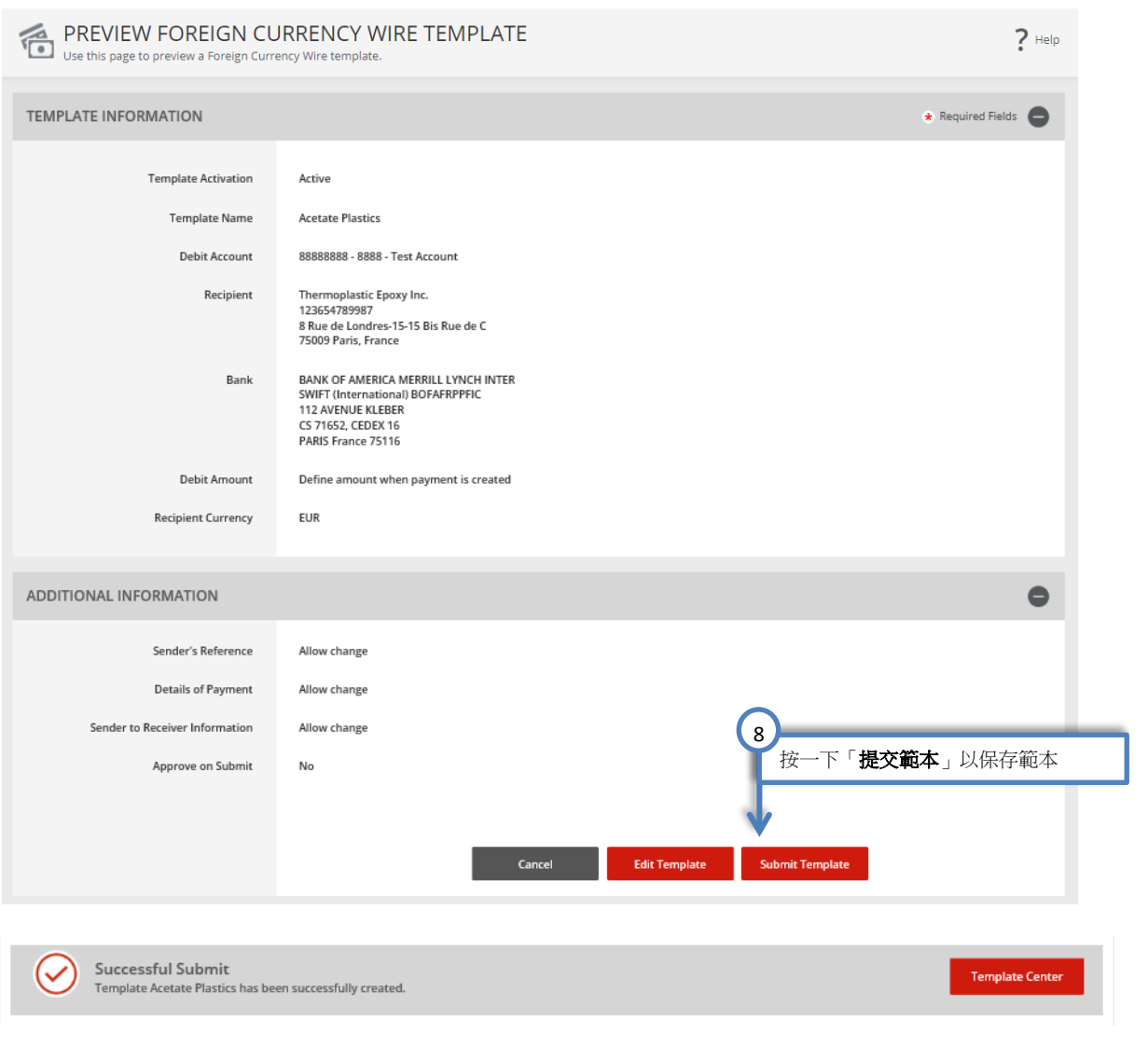

您的範本可能需要獲得核准。具體操作請參閱本用戶指南的「核准範本」章節

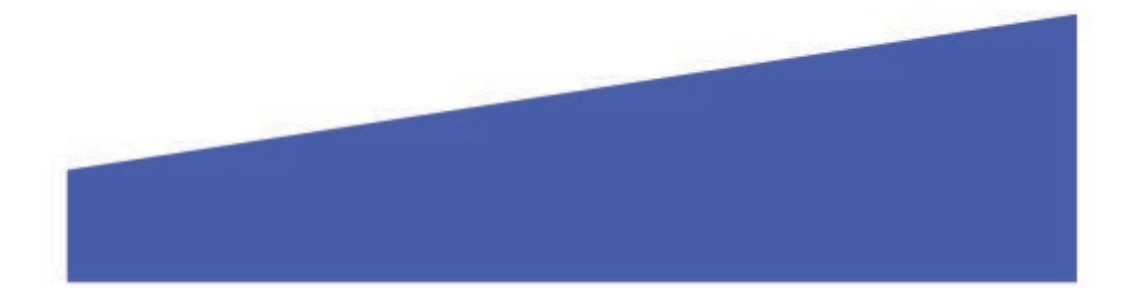

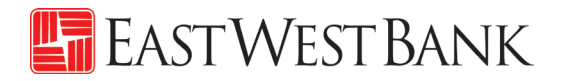

### <span id="page-22-0"></span>核准電匯範本

根據貴公司的雙重控制設定,範本可能需要在使用前獲得核准。

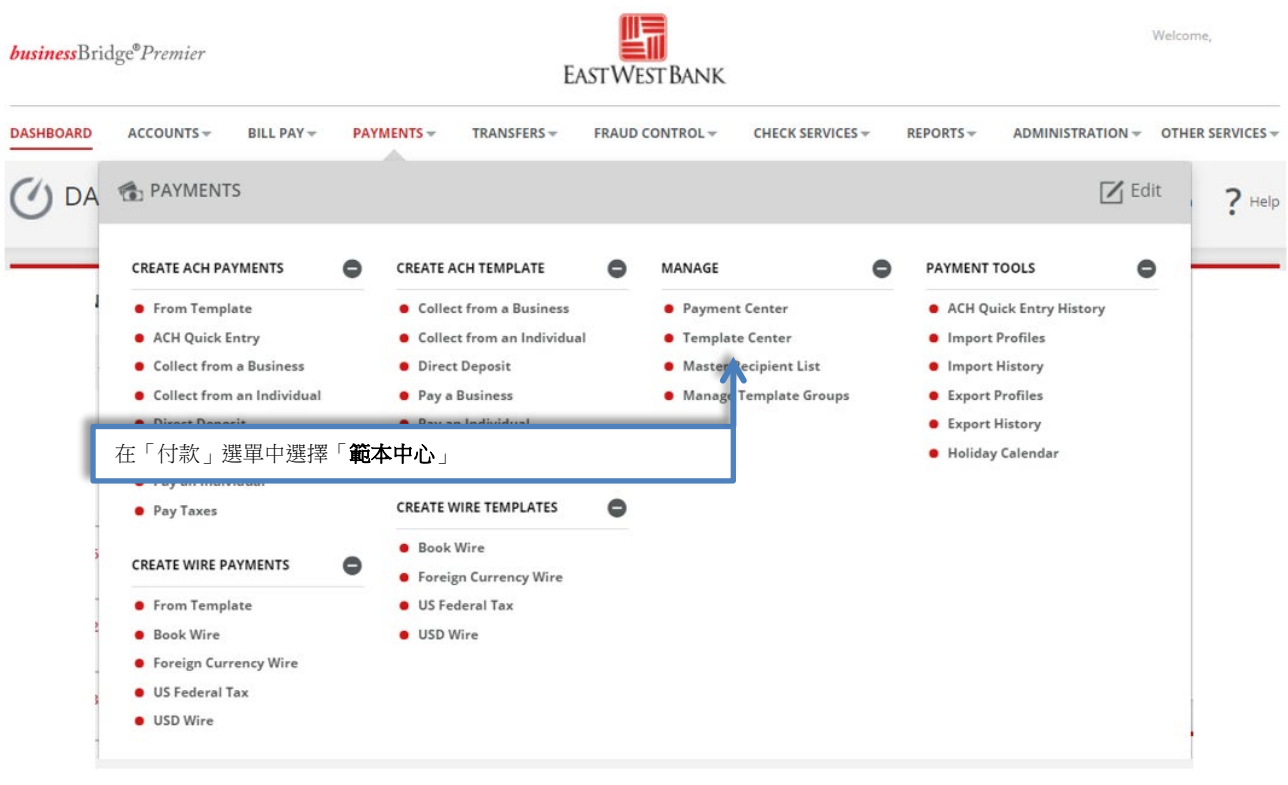

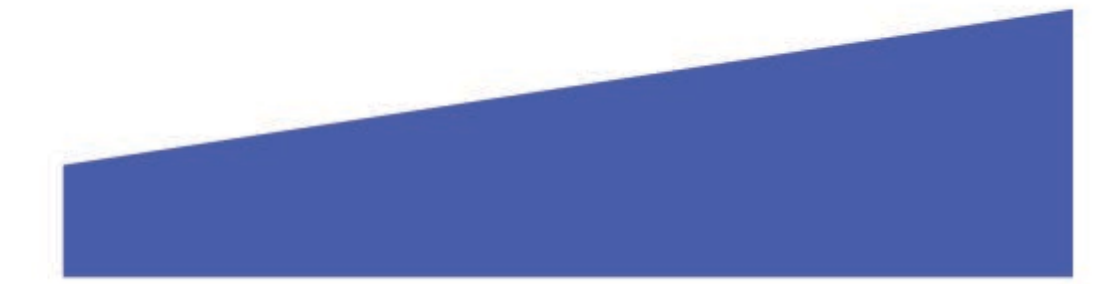

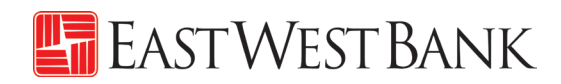

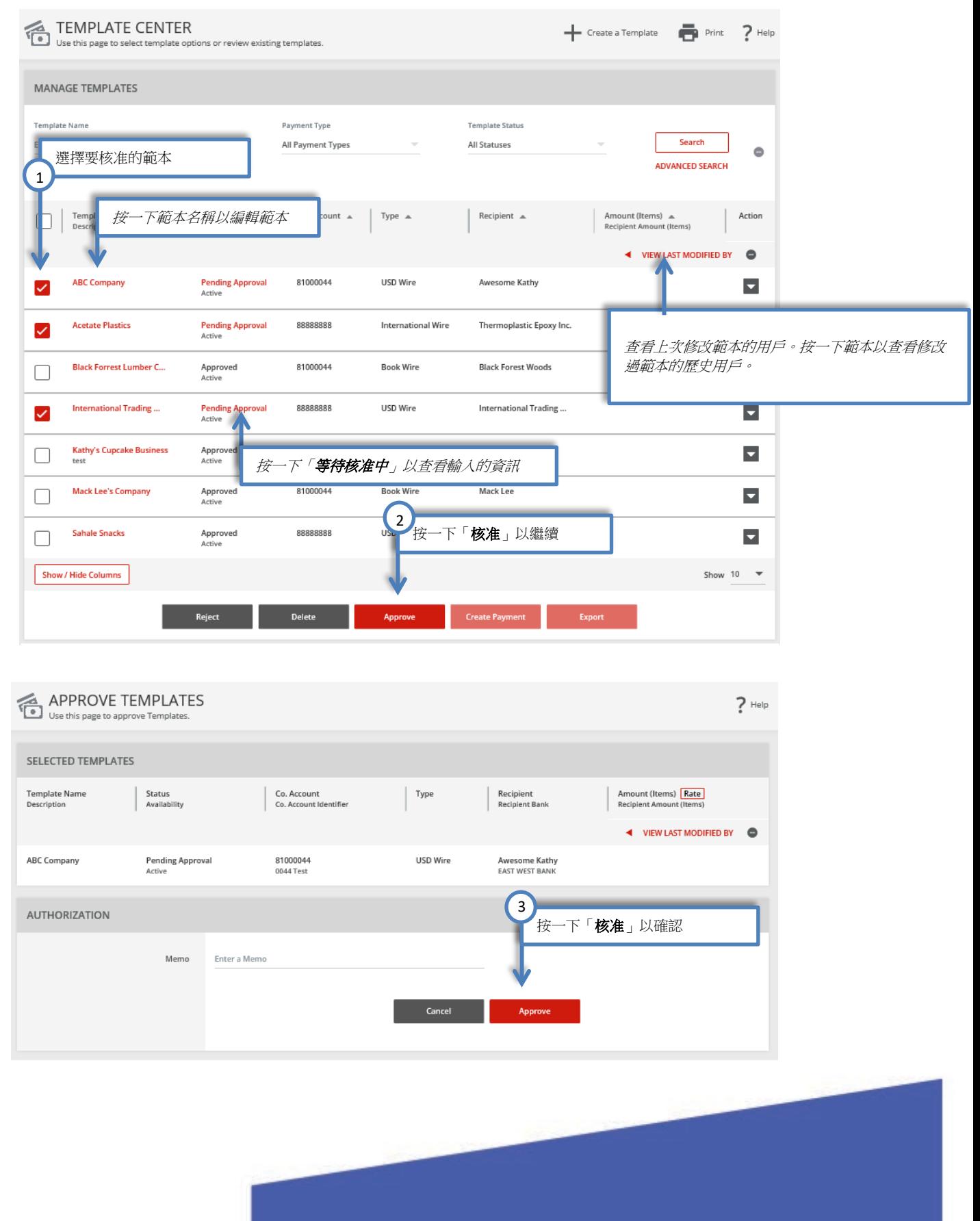

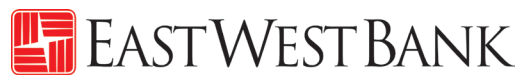

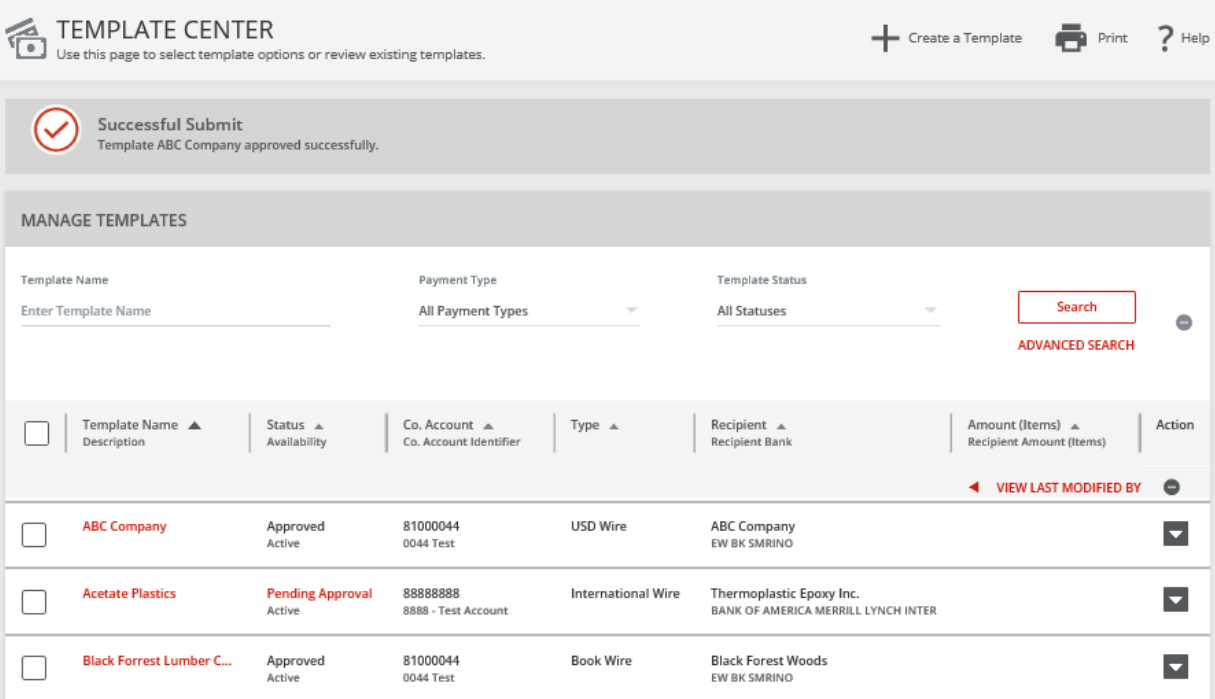

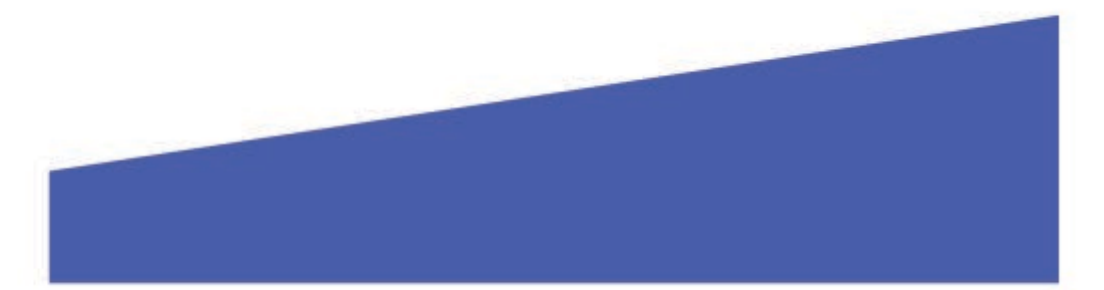

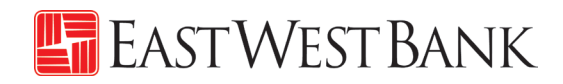

# <span id="page-25-0"></span>執行電匯付款

### <span id="page-25-1"></span>使用範本執行電匯付款

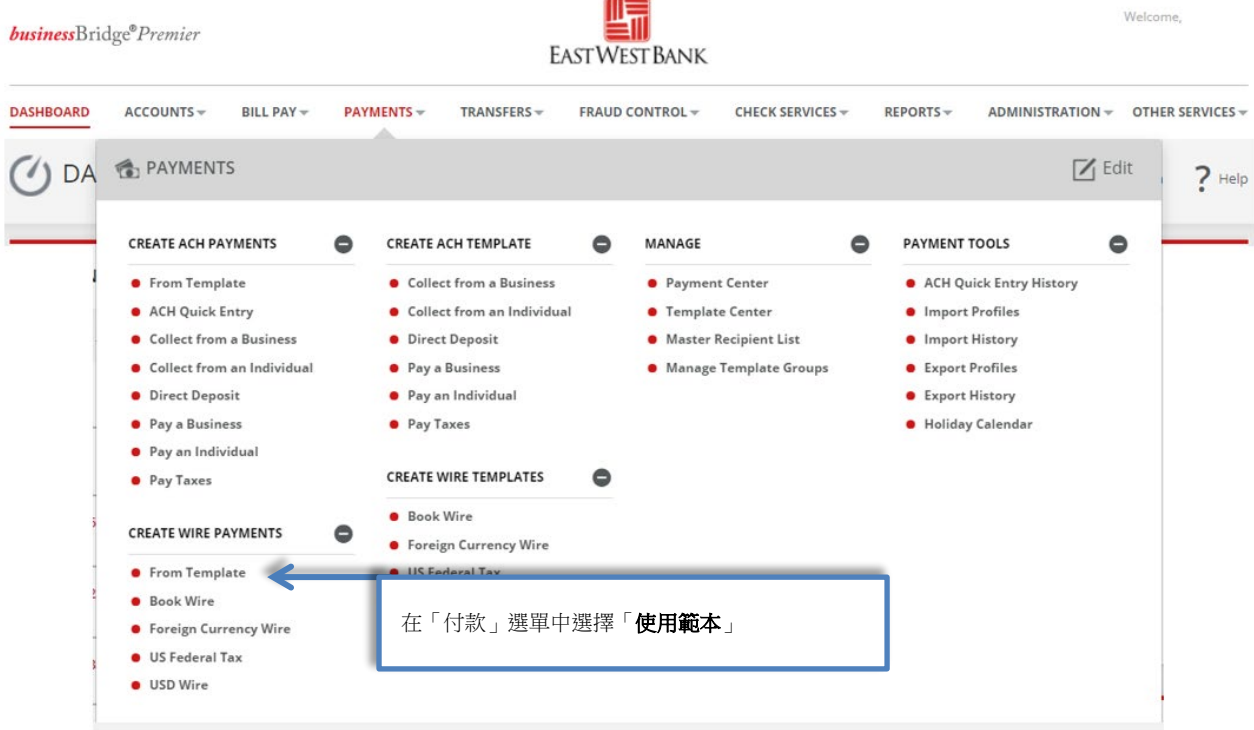

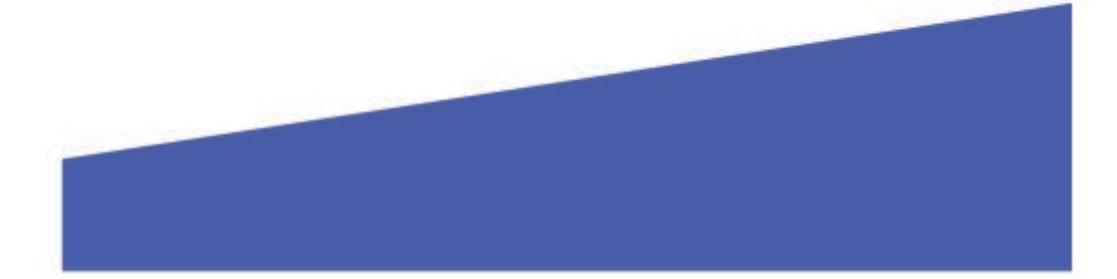

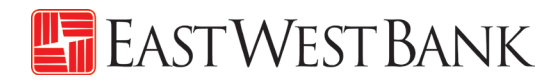

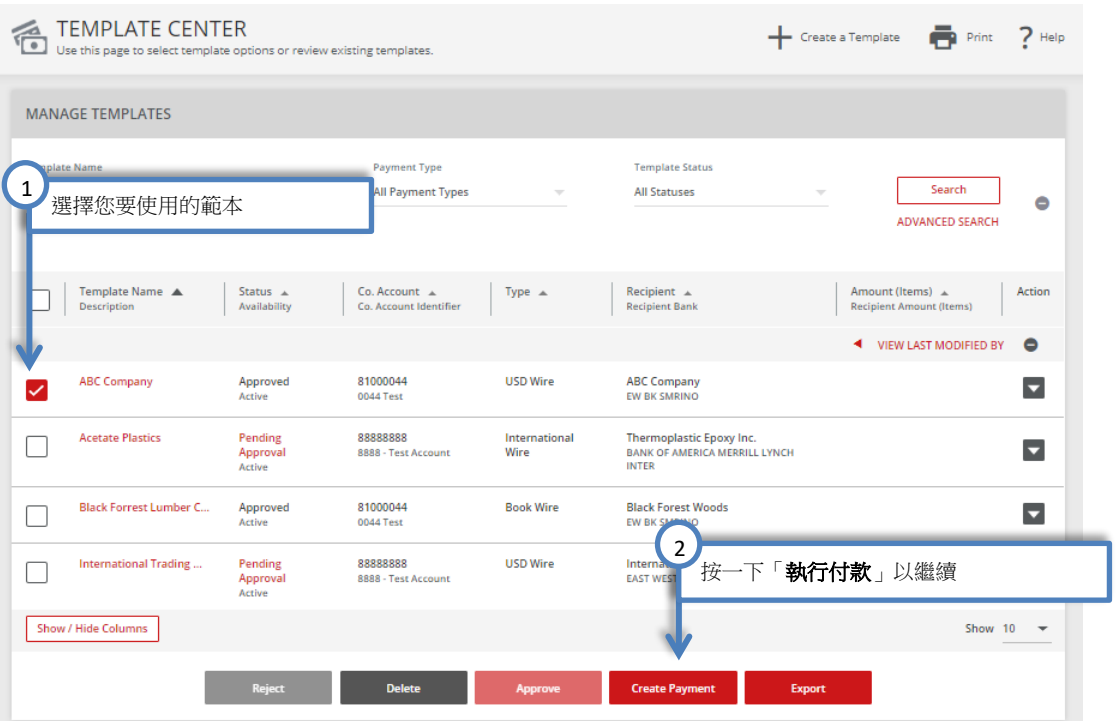

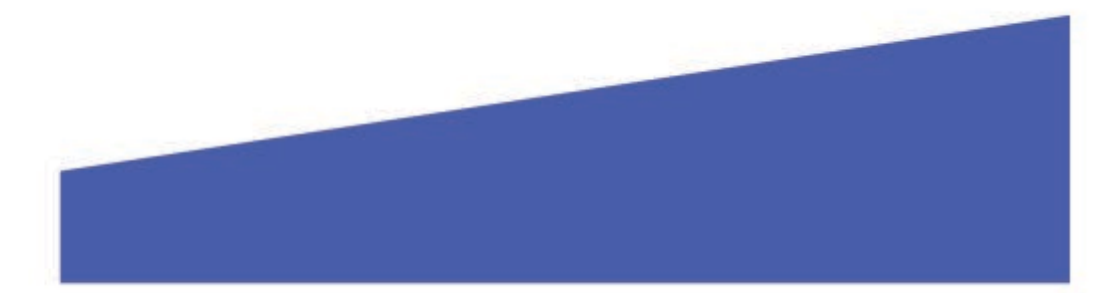

### <span id="page-27-0"></span>先前保存到範本中的資訊將被應用於付款中

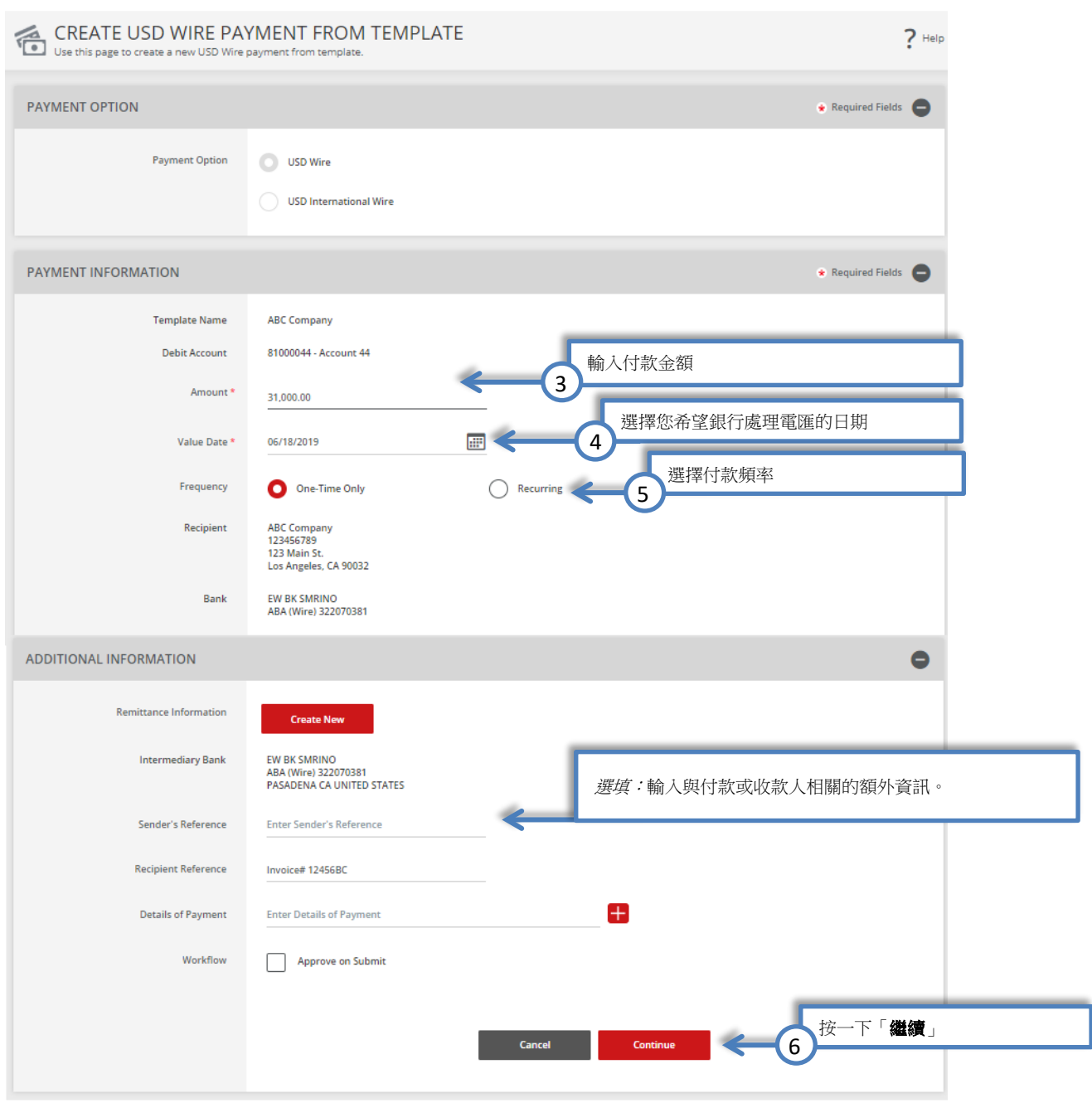

#### 有關參考資訊的其他資料:

- 匯款人的參考資訊 此欄位僅供您內部參考,不會包含在付款中。任何與付款相關的資訊都應包含在「付款明細」欄位ㄋ。
- 收款人的參考資訊– 此欄位用於提供您希望收款人參考的有關電匯付款的資訊。例如:發票號碼、付款原因等
- 付款明細‐ 此欄位可用作「收款人的參考資訊」的補充欄位。請注意,您應該先使用已有的全部行,再添加新行。如果有空行,電 匯付款將被拒絕。

### 檢閱電匯付款指令

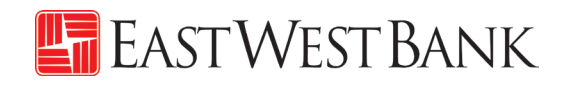

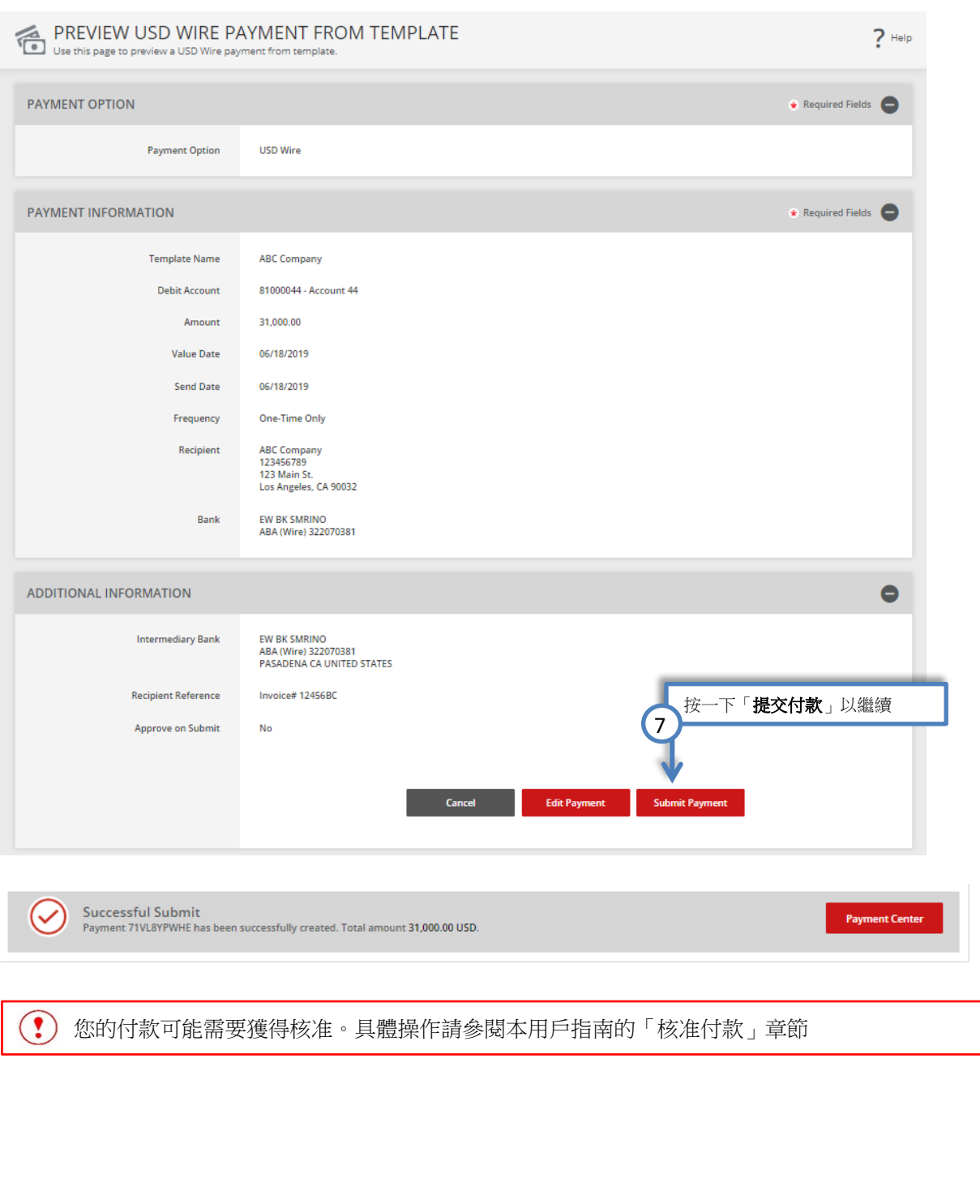

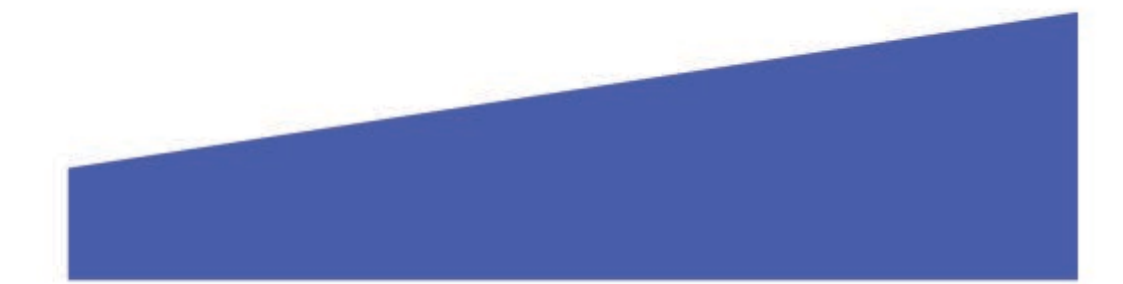

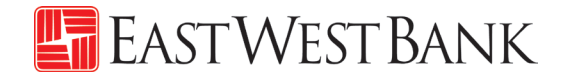

### <span id="page-29-0"></span>不使用範本執行電匯付款

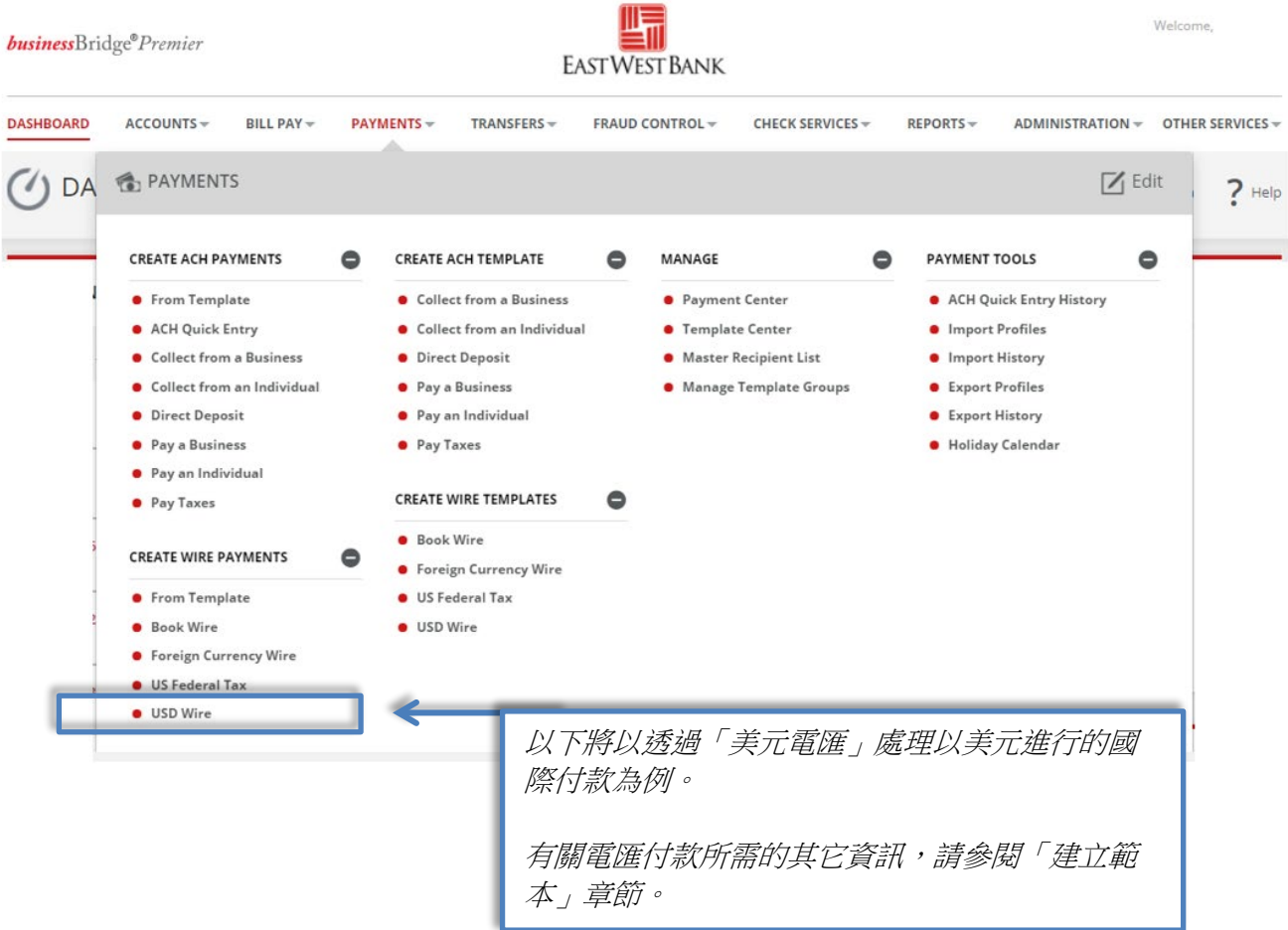

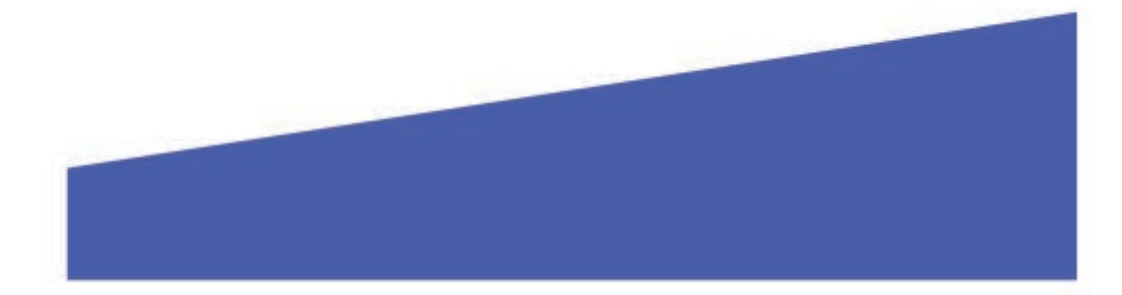

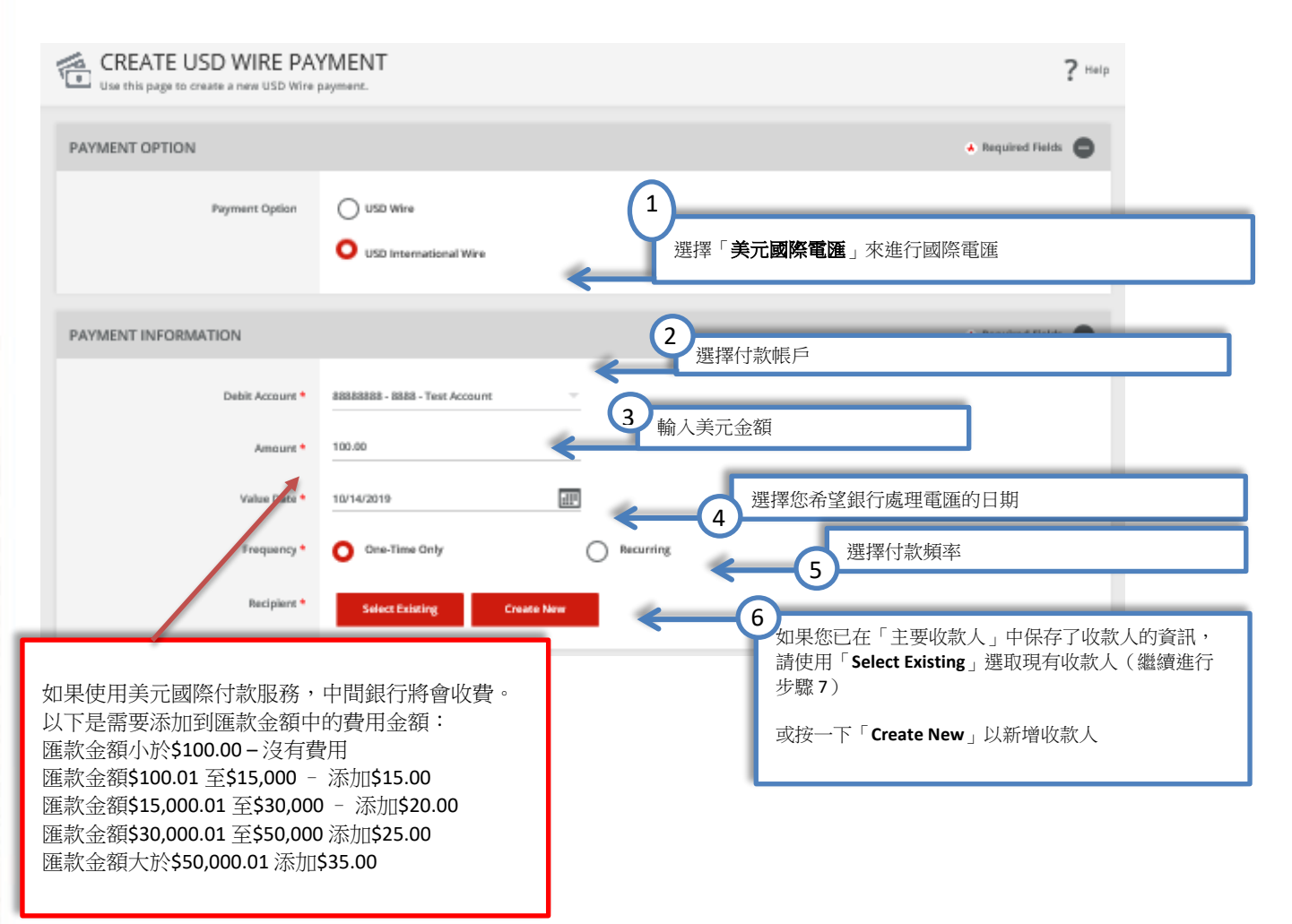

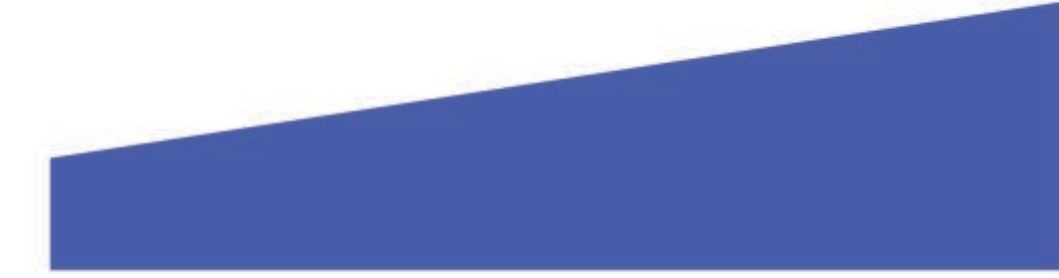

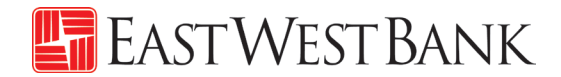

隨後,您會看到「新增收款人」的彈出式視窗。如果視窗未出現,請檢查彈出式視窗封鎖程式設定。

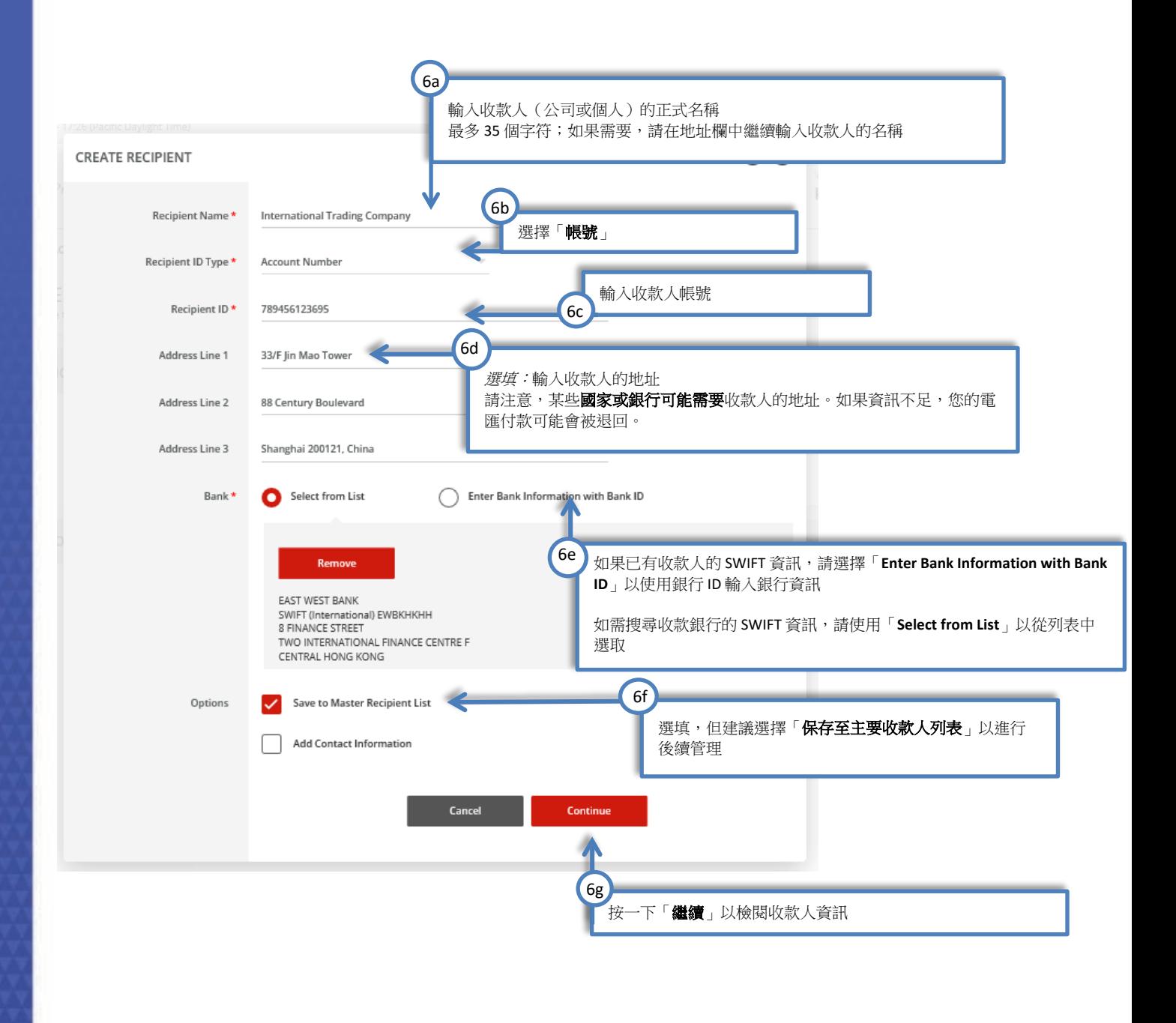

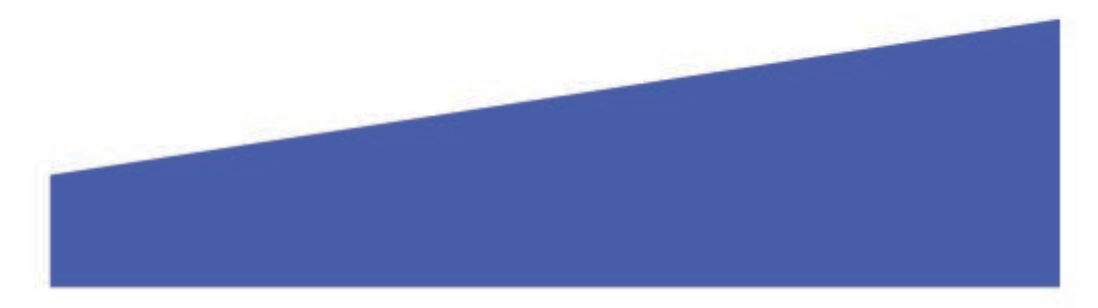

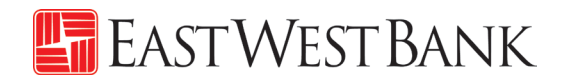

#### 您的付款頁面應與以下內容相似:

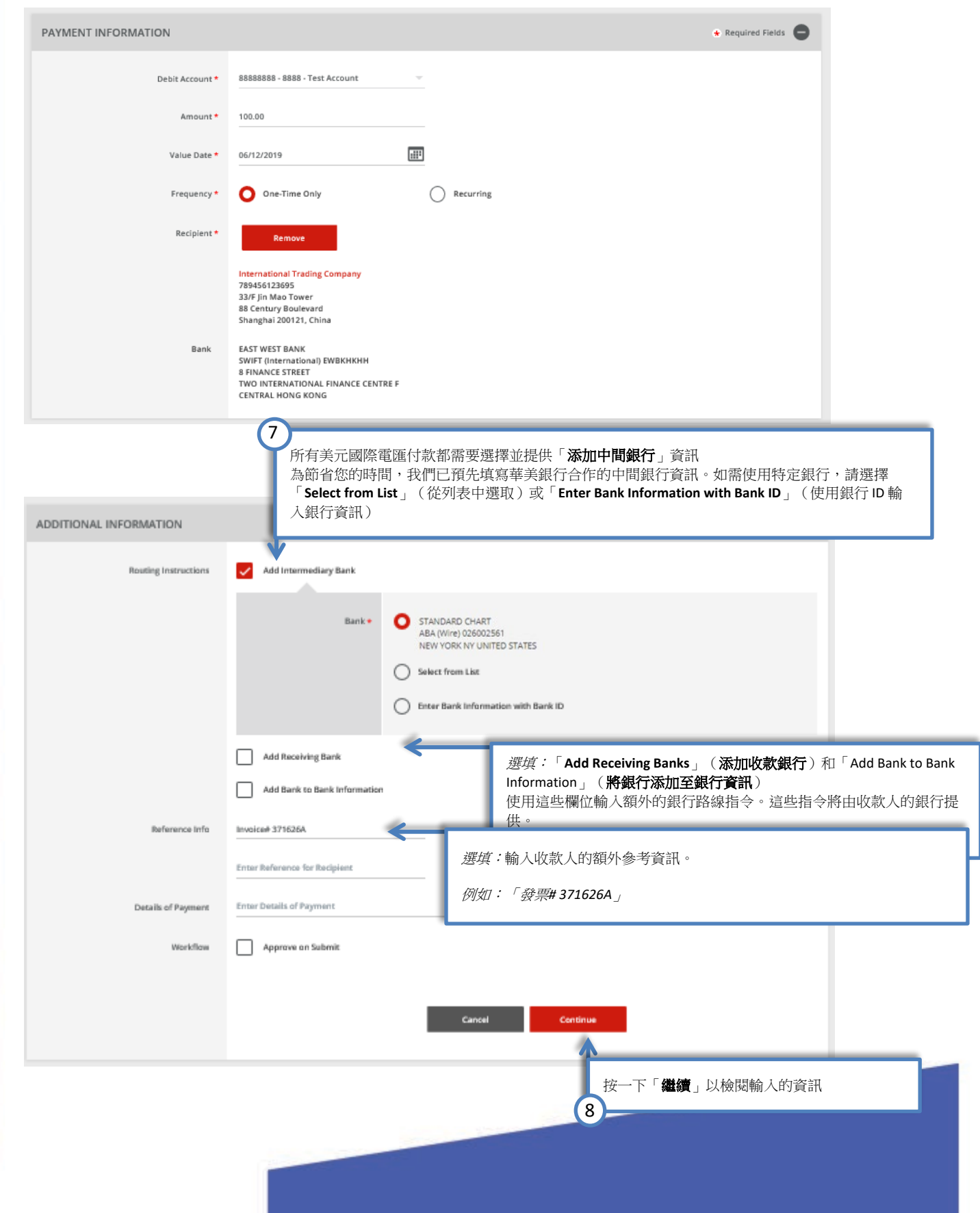

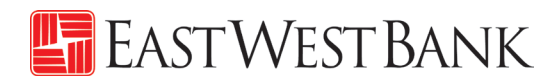

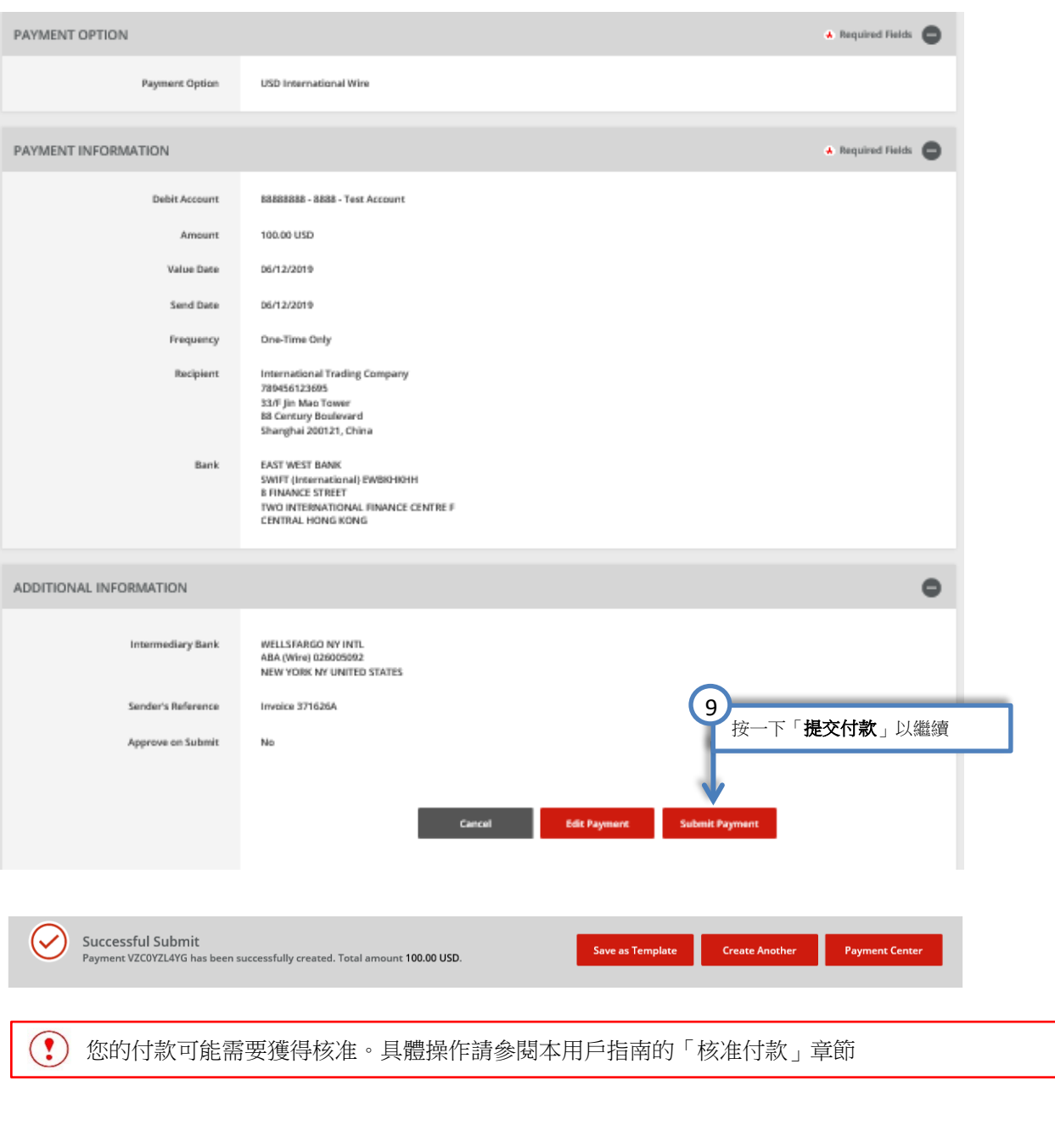

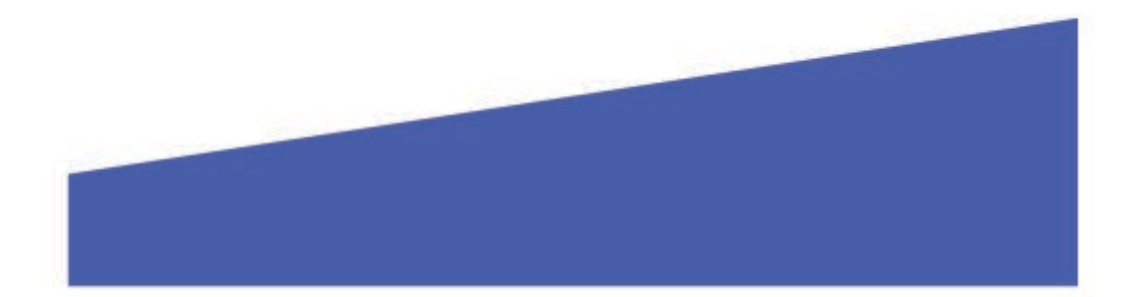

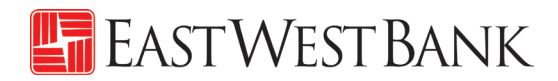

### <span id="page-34-0"></span>核准付款

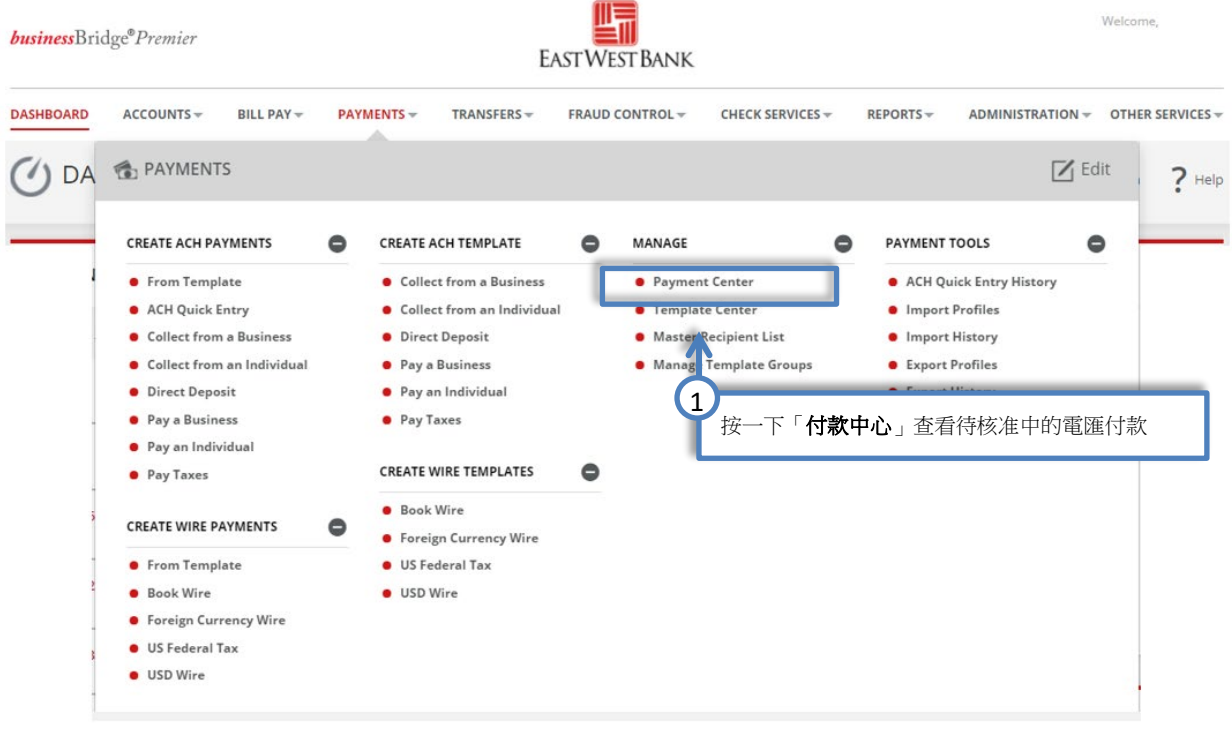

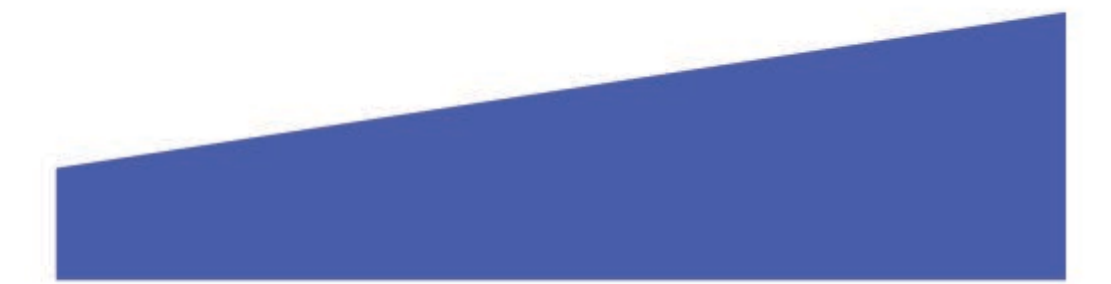

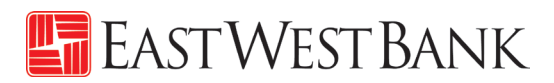

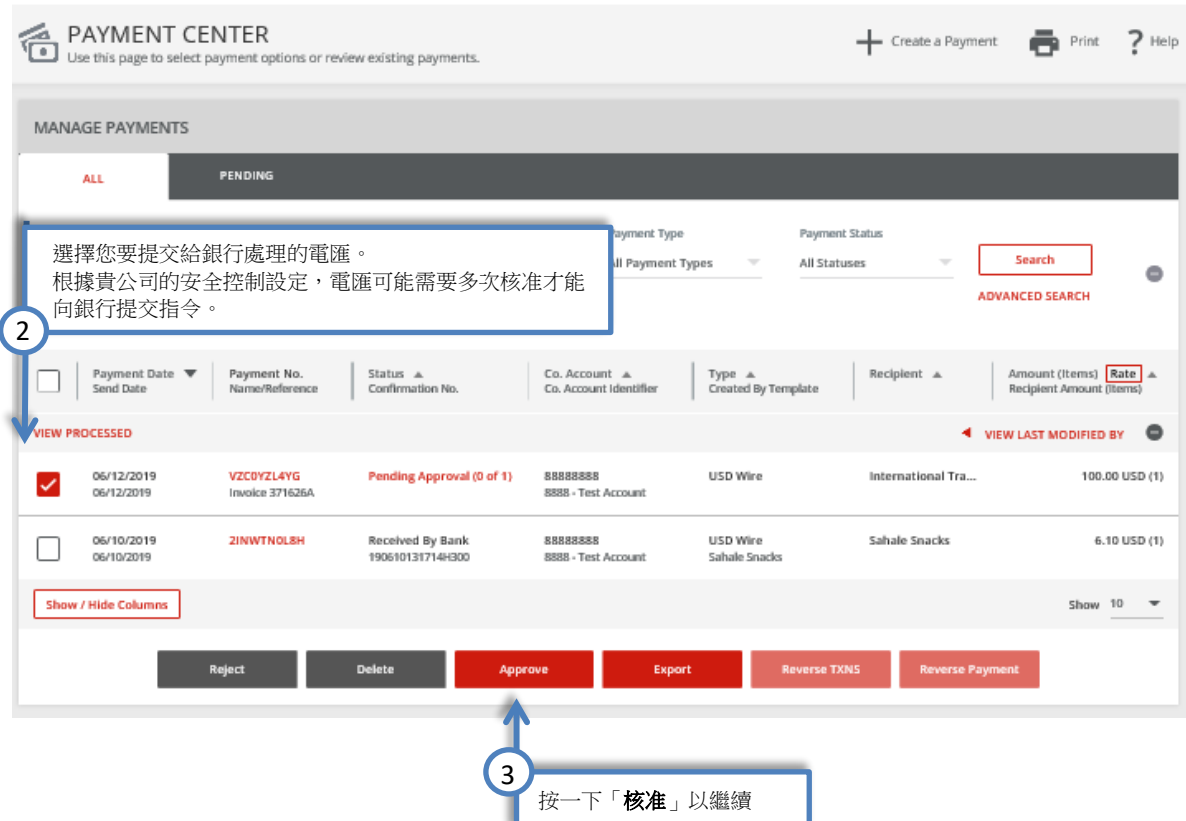

#### <span id="page-35-0"></span>順延電匯功能

若您的付款未通過核准,該筆交易將會順延至下一日,屆時核准人可以繼續完成核准。

第一日:電匯正等待核准。

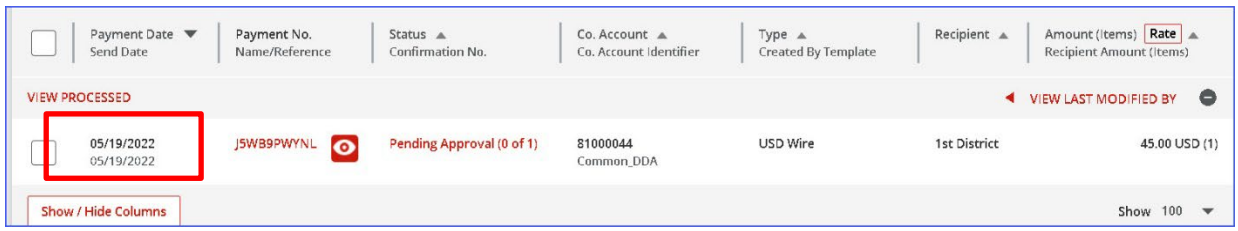

第二日: 電匯付款仍處於相同狀態, 但日期已更改。

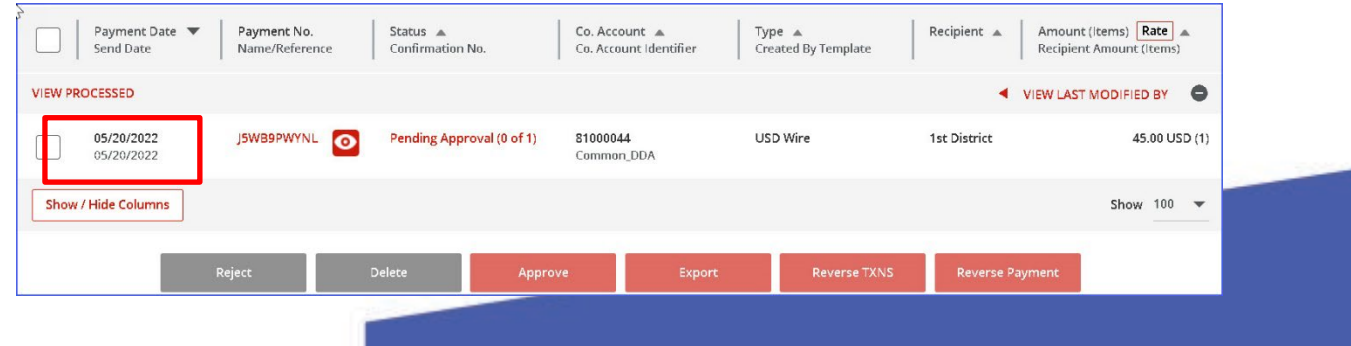

當您按一下「核准」時,您將收到一則消息,告知電匯已順延。 核准電匯,請按一下「我接受」。

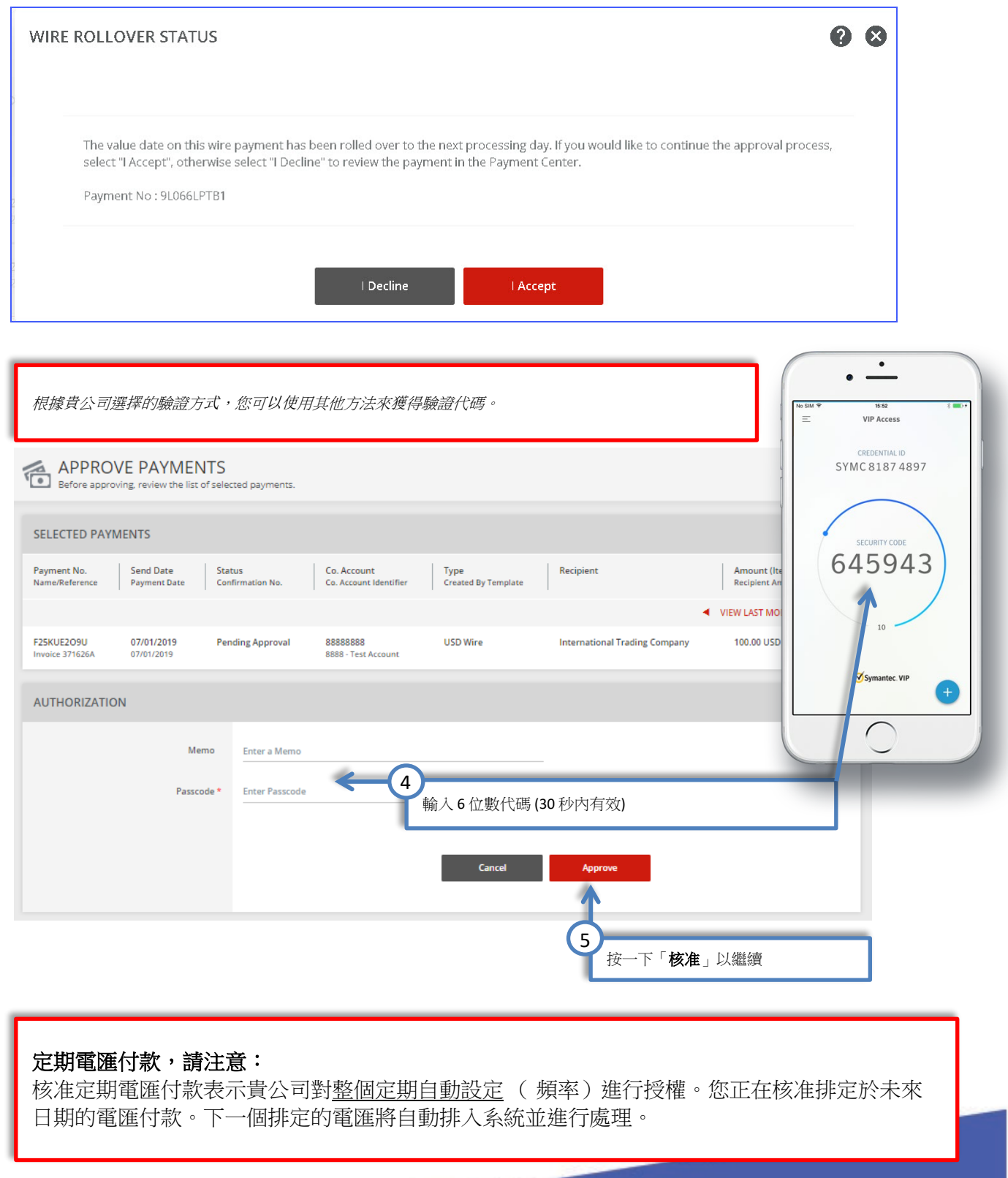

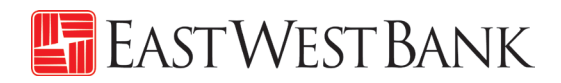

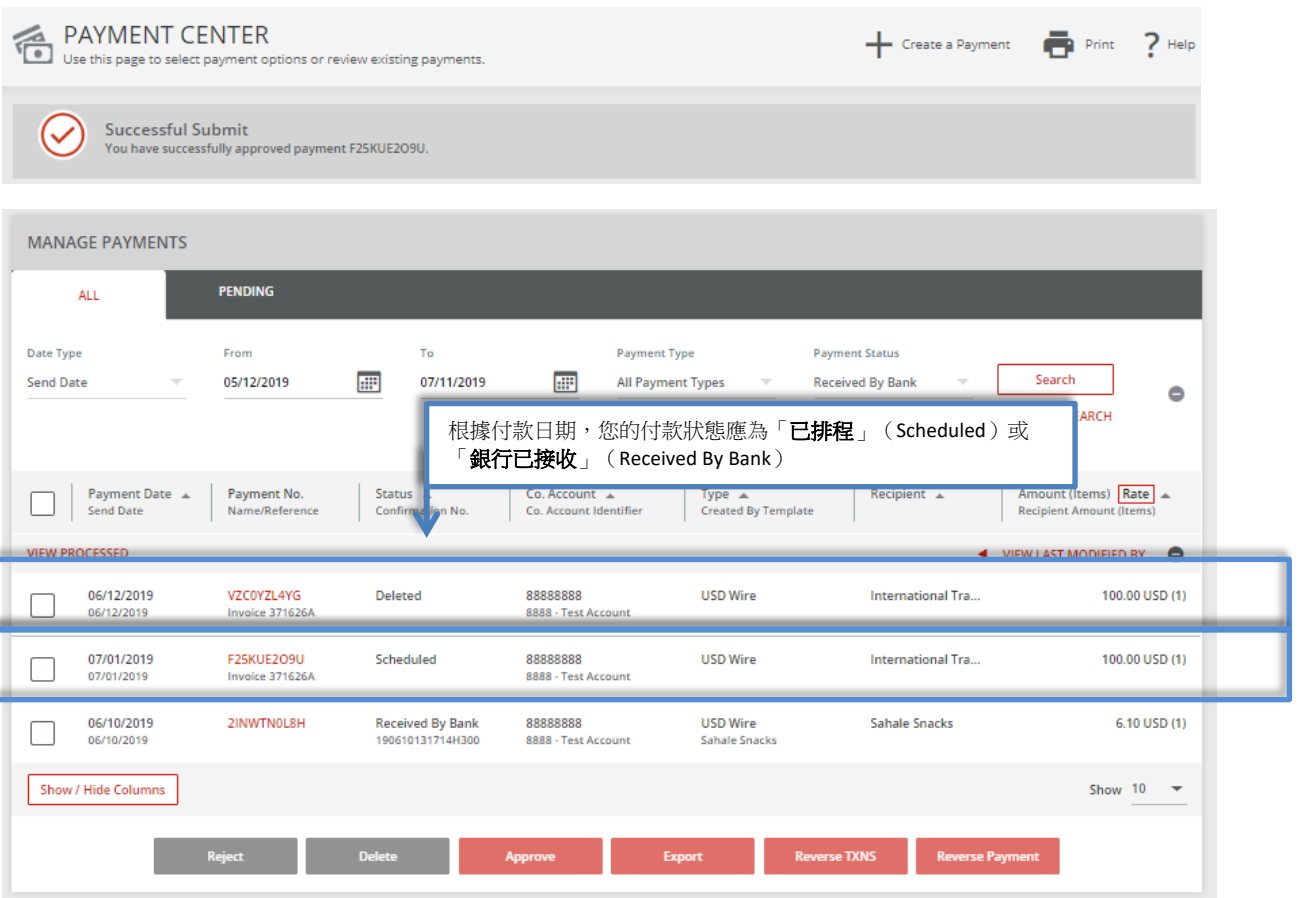

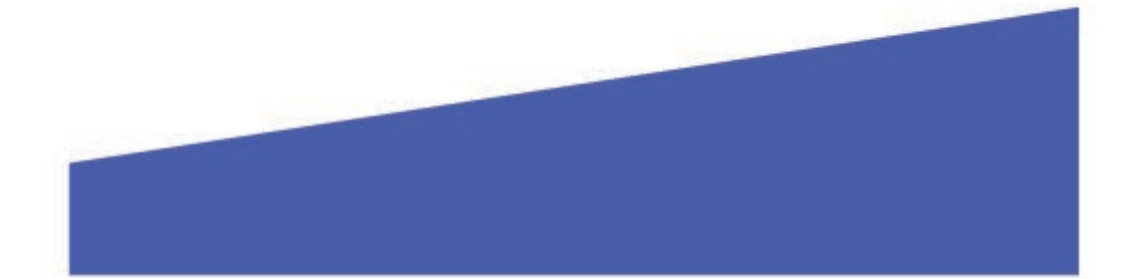

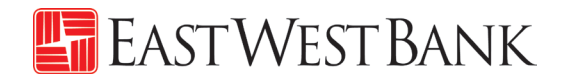

# <span id="page-38-0"></span>建立「主要收款人」

您可透過將收款人(受益人)保存到「主要收款人列表」中,集中管理用於電匯和 ACH \*付款的個人、 公司及其銀行帳戶資料。

\*需要另外註冊 ACH 服務。如需其他資訊,請與我們聯絡。

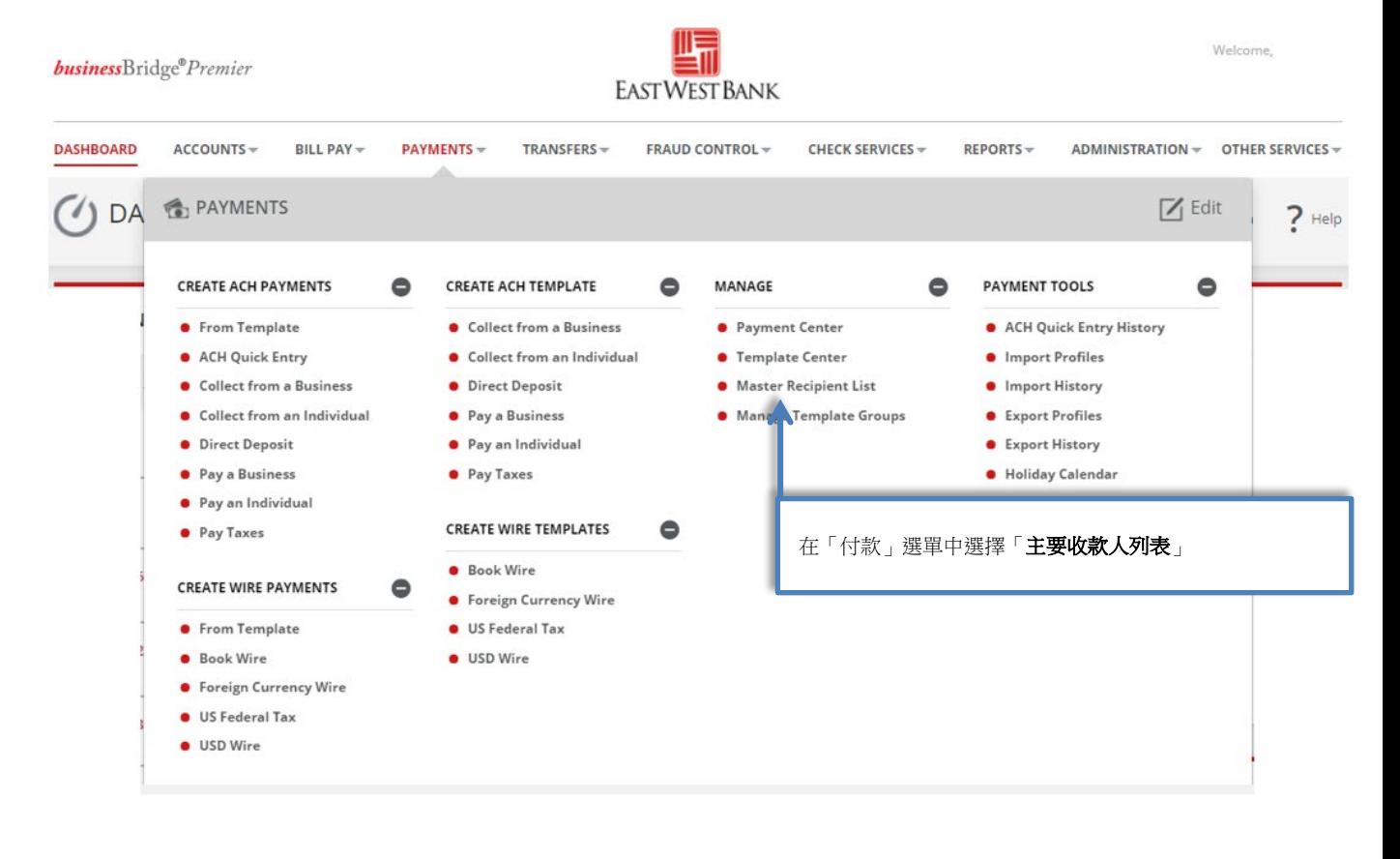

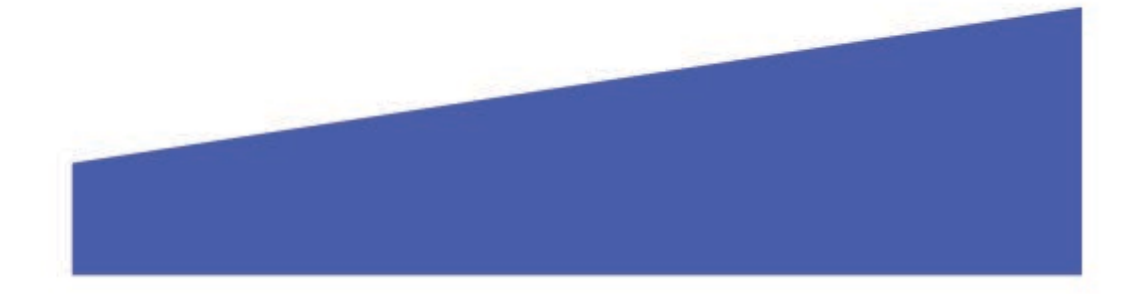

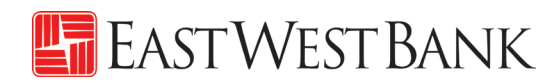

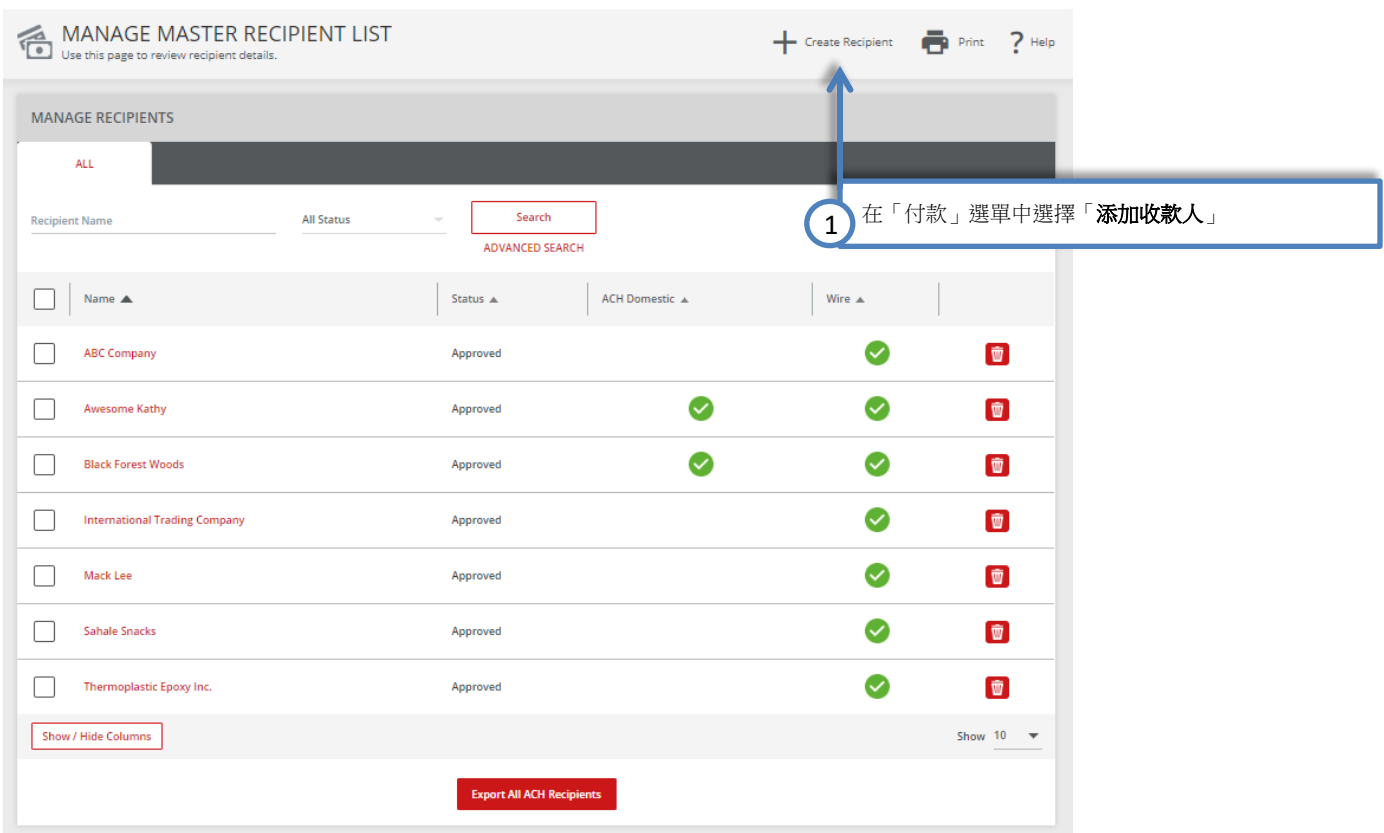

隨後,您會看到「建立主要收款人」的彈出式視窗。如果視窗未出現,請檢查彈出式視窗封鎖程式設定。

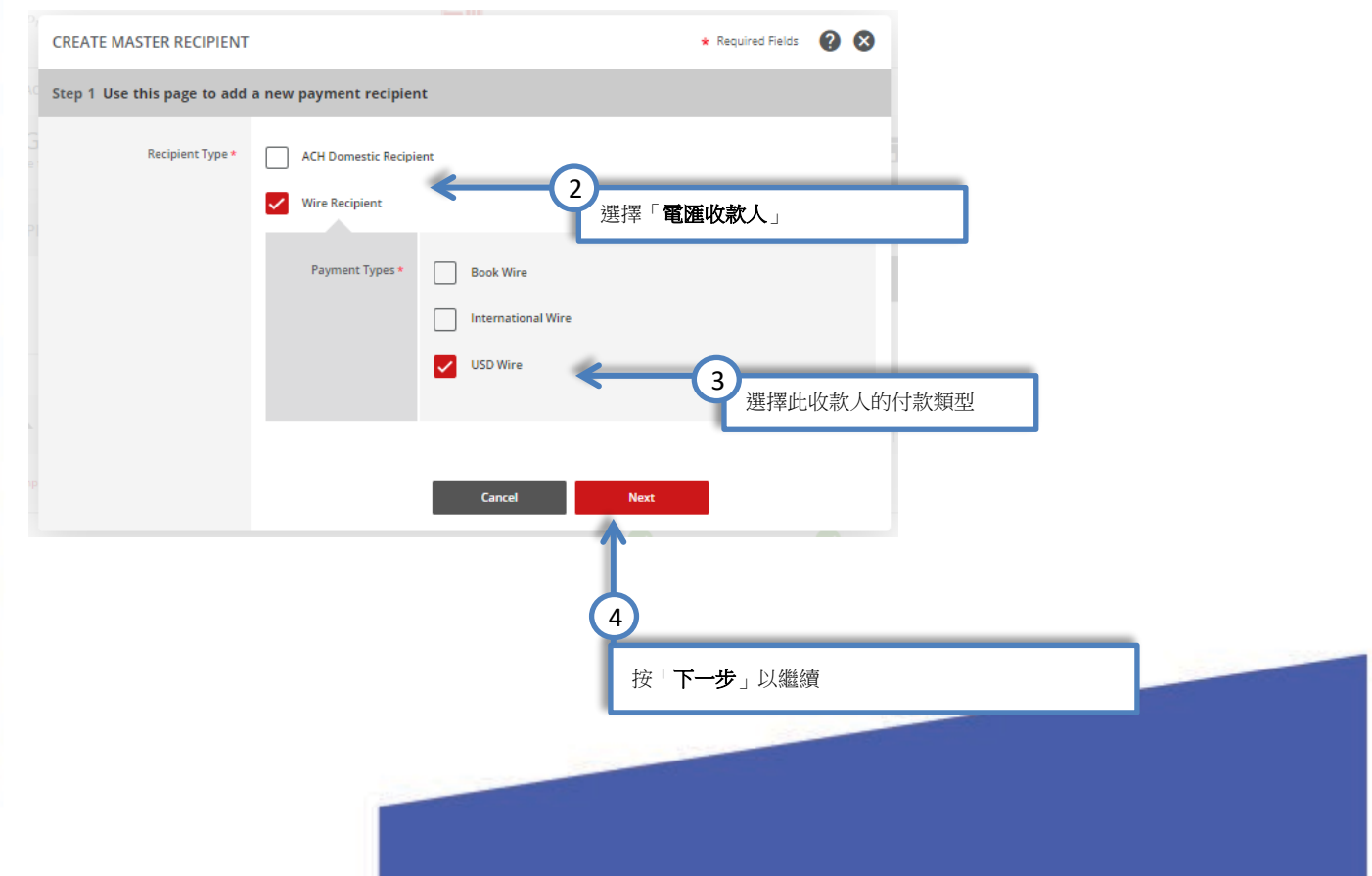

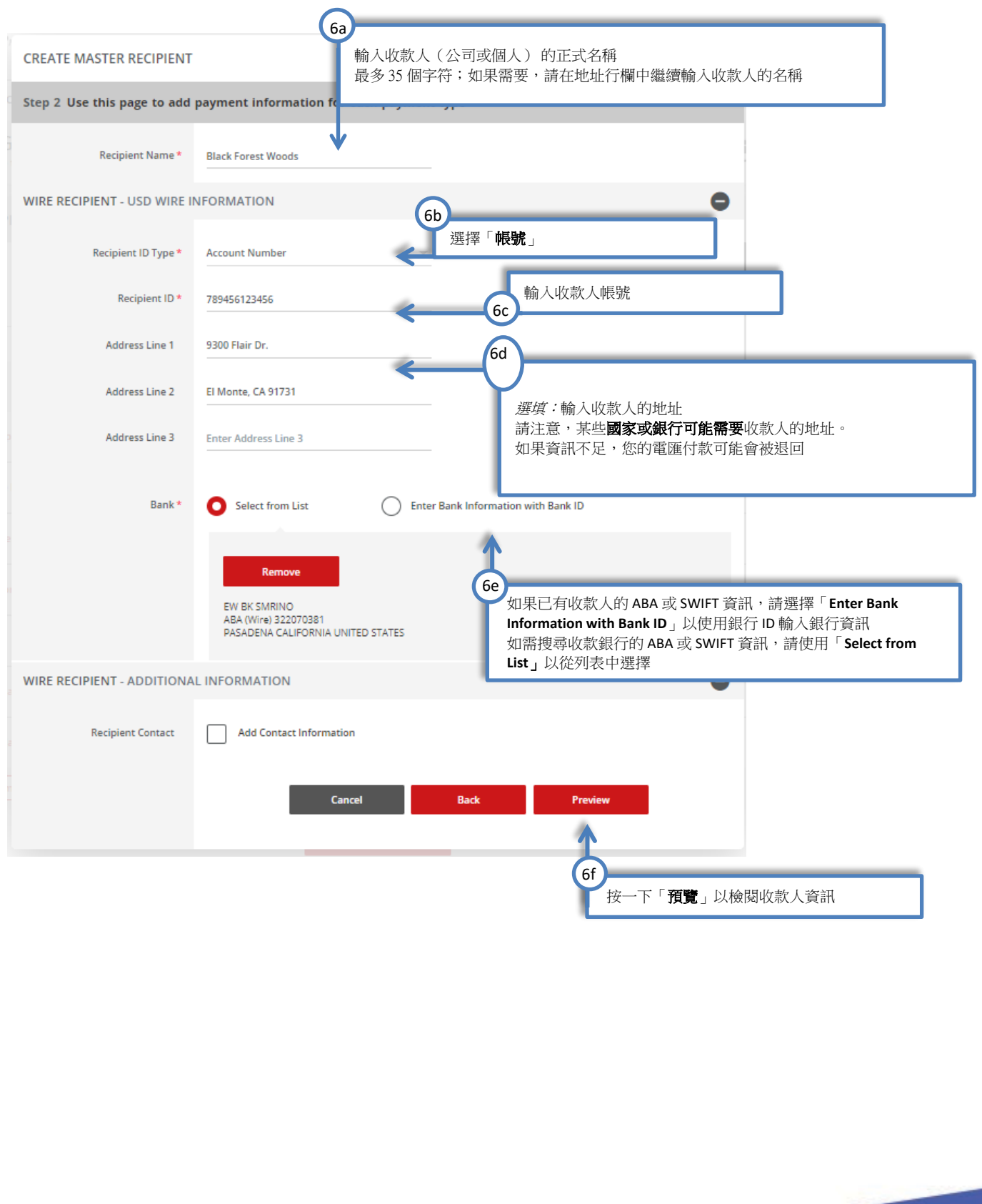

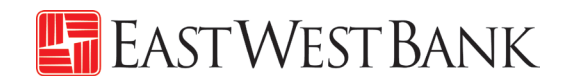

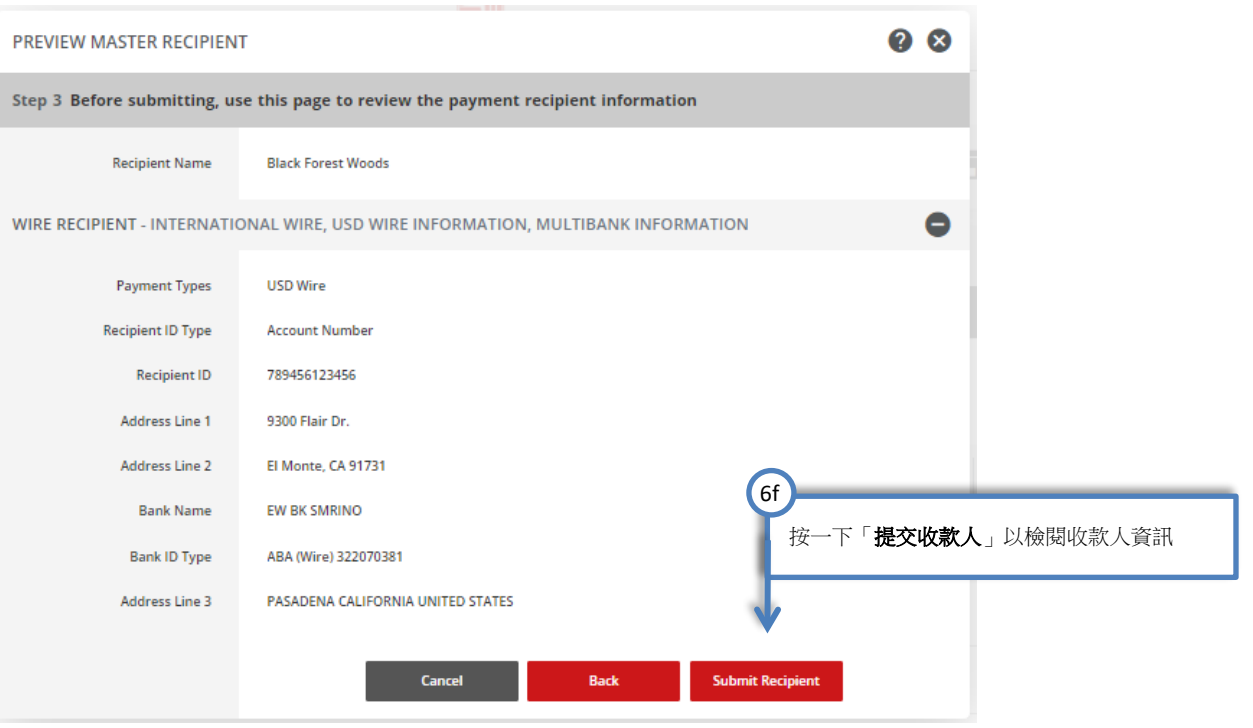

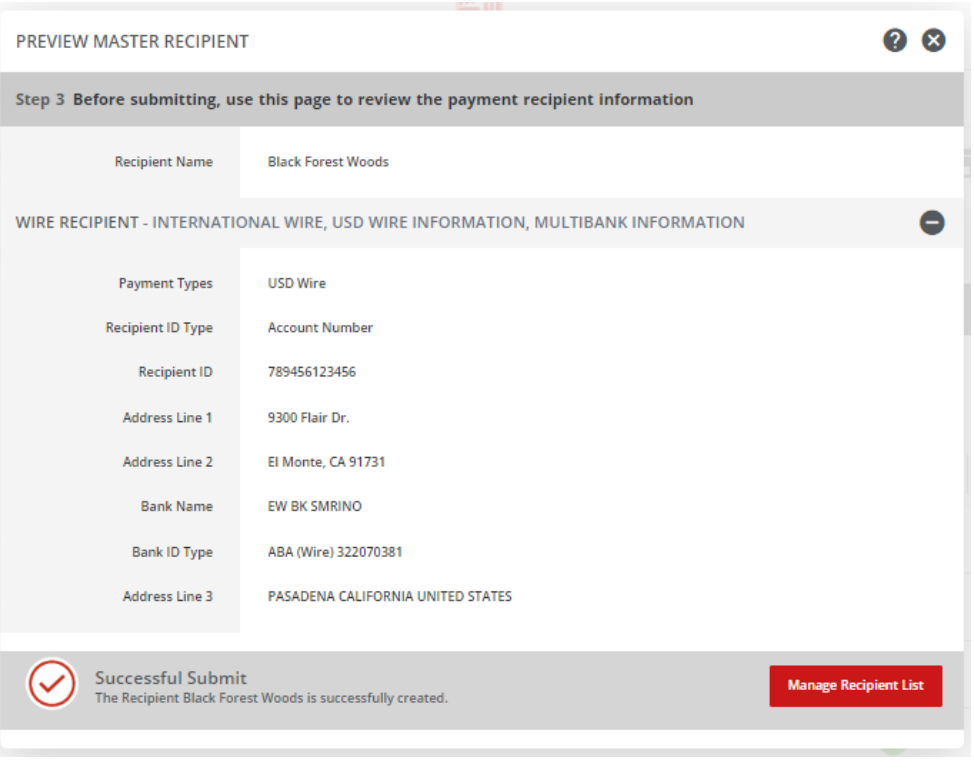

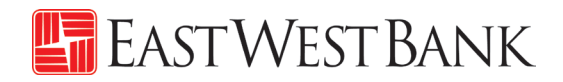

# <span id="page-42-0"></span>網上研討會

為協助您順利使用我們的網路銀行平台,我們定期提供網上研討會,為您逐步指導電匯轉帳付款的流 程。請參閱我們的培訓中心網站,獲取課程和註冊資訊。

培訓中心網站:<https://www.eastwestbank.com/en/small-mid-size-businesses/training-center>

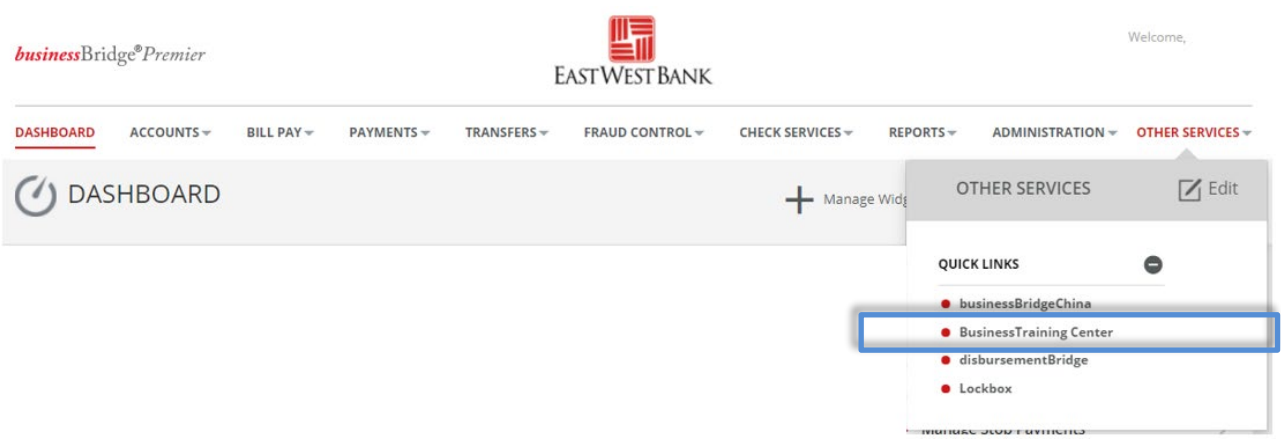

### <span id="page-42-1"></span>常見問題:

#### 銀行何時會處理我的電匯?

- 您在建立付款時選擇的「生效日期」就是電匯的傳送日期。
- 款項將在同一日從您的帳戶中扣除,華美銀行也將即時傳送款項。

#### 收款人何時收到資金?

- 收到付款的時間範圍取決於收款銀行。電匯傳送後,收款銀行的審核流程可能會導致款項延遲交 付。
- 下列(但不限於)因素也可能影響您的付款時間:當地銀行假期、中間銀行的延誤,或其他當地 狀況。

#### 如何召回或取消電匯付款?

- 請立即致電我們的客戶服務團隊。我們可以協助追蹤並可能召回電匯,但不保證能夠成功歸還資 金。
- 請在輸入「驗證代碼」(也稱為令牌密碼)之前,確認所有付款資訊。一旦提交,付款將立即傳 送到銀行進行處理。款項會在提交後幾分鐘內匯出。

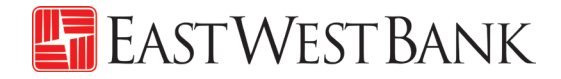

### <span id="page-43-0"></span>術語與定義

#### 行内電匯

在同一間金融機構內,將資金從一個帳戶轉移到另一個帳戶。

#### 中間銀行

兩家銀行之間進行國際電匯時,需要一個中間銀行。您的電匯將先傳送至中間銀行,然後到最終目的地 (即「收款銀行」)。

#### 國際電匯**——**外幣電匯

以外幣將資金從一個帳戶轉移到另一個帳戶。

#### 匯款路線 **/ ABA** 號碼

美國的銀行所使用的9位數識別代碼。請聯絡您的收款人,或使用我們的搜尋功能來獲取此資訊。

#### **SWIFT**

用於國際電匯的銀行識別代碼(BIC)。請聯絡您的收款人,或使用我們的搜尋功能來獲取此資訊。

#### 美元電匯(國內)

在美國境內,將資金從一個帳戶轉移到另一個在不同金融機構的帳戶。

#### 美元國際電匯

資金從一個帳戶轉移到另一個位於不同國家的帳戶(使用美元)。

#### 日期

華美銀行將處理並傳送電匯付款的日期。

#### **IBAN**

國際銀行帳戶號碼(IBAN)由 22-27 個字符組成,用來識別國際銀行帳戶的國際標準。

由於目前美國尚未參與 IBAN。因此,華美銀行不提供 IBAN 號碼。

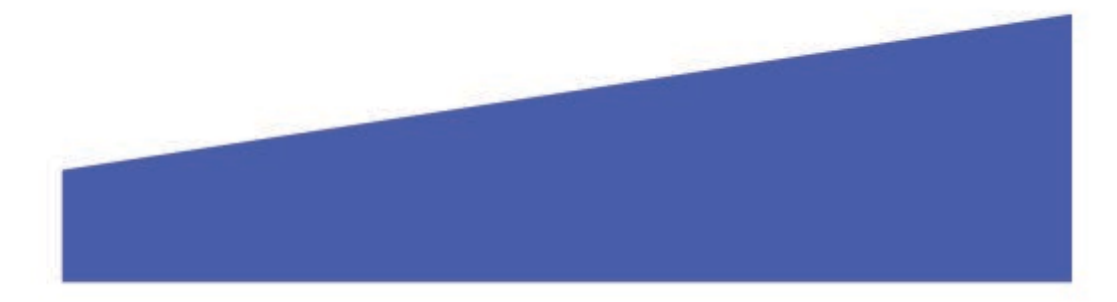